### **Министерство образования и науки Российской Федерации** Федеральное государственное бюджетное образовательное учреждение высшего образования **АМУРСКИЙ ГОСУДАРСТВЕННЫЙ УНИВЕРСИТЕТ (ФГБОУ ВО «АмГУ»)**

Факультет математики и информатики Кафедра информационных и управляющих систем Направление подготовки 38.03.05 – Бизнес-информатика Профиль: Электронный бизнес

> ДОПУСТИТЬ К ЗАЩИТЕ Зав. кафедрой \_\_\_\_\_\_\_\_\_ А.В. Бушманов  $\frac{1}{(x-\mu)^2}$  201 г.

# **БАКАЛАВРСКАЯ РАБОТА**

на тему: Разработка информационной системы для отдела кадров Управления Роспотребнадзора по Амурской области

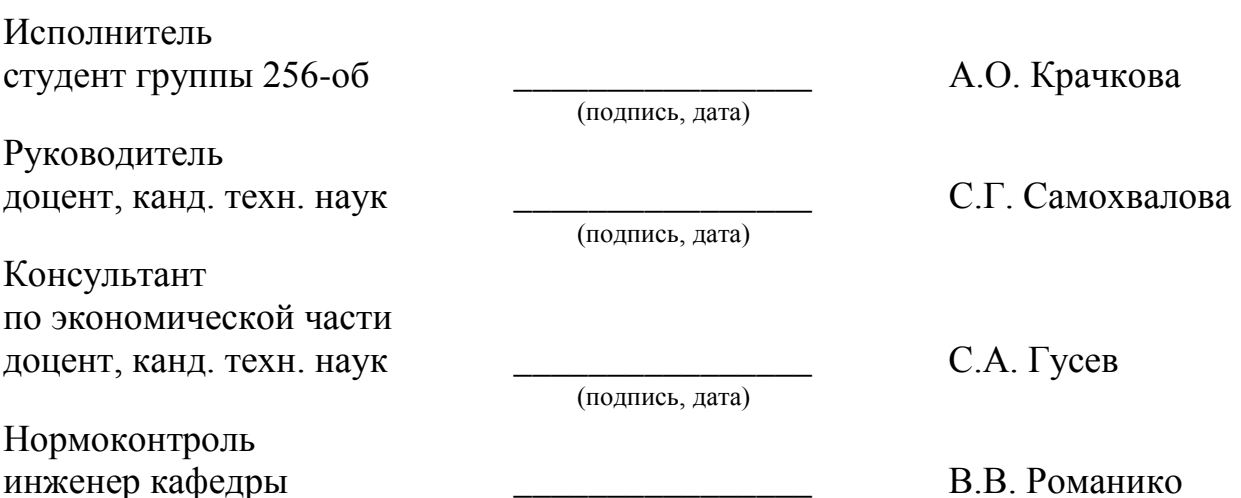

(подпись, дата)

Благовещенск 2016

### **Министерство образования и науки Российской Федерации** Федеральное государственное бюджетное образовательное учреждение высшего образования **АМУРСКИЙ ГОСУДАРСТВЕННЫЙ УНИВЕРСИТЕТ (ФГБОУ ВО «АмГУ»)**

Факультет математики и информатики Кафедра информационных и управляющих систем

> УТВЕРЖДАЮ Зав. кафедрой \_\_\_\_\_\_\_\_\_ А.В. Бушманов «\_\_\_\_»\_\_\_\_\_\_\_\_\_\_\_201\_ г.

# **ЗАДАНИЕ**

К бакалаврской работе студента Крачковой Алины Олеговны

1.Тема бакалаврской работы: Разработка информационной системы для отдела кадров Управления Роспотребнадзора по Амурской области

(утверждено приказом от 03.06.16 № 1215-уч)

2. Срок сдачи студентом законченной работы (проекта) \_\_\_\_\_\_\_\_\_

3. Исходные данные к бакалаврской работе: отчет по практике, специальная литература, нормативные документы.

4. Содержание бакалаврской работы (перечень подлежащих разработке вопросов): анализ предметной области, анализ бизнес-процессов, организационная структура, проектирование базы данных, техническое задание, расчет экономической эффективности.

5. Перечень материалов приложения: (наличие чертежей, таблиц, графиков, схем, программныхпродуктов, иллюстративного материала и т.п.) техническое задание, схема организационной структуры, экранные формы, диаграмма IDEF0, ER – диаграмма.

6. Консультанты по бакалаврской работе (с указанием относящихся к ним разделов)консультант по экономической части доцент, канд.техн.наук С.А. Гусев.

7. Дата выдачи задания

Руководитель бакалаврской работы: доцент, канд. техн. наук С.Г. Самохвалова.

Задание принял к исполнению:

### РЕФЕРАТ

Бакалаврская работа содержит 90 с., 34 рисунка, 19 таблиц, 4 приложения, 20 источников.

АВТОМАТИЗАЦИЯ, БИЗНЕС-ПРОЦЕСС, БАЗА ДАННЫХ, УПРАВЛЕ-НИЕ ФЕДЕРАЛЬНОЙ СЛУЖБЫ ПО НАДЗОРУ В СФЕРЕ ЗАЩИТЫ ПРАВ ПОТРЕБИТЕЛЕЙ И БЛАГОПОЛУЧИЯ ЧЕЛОВЕКА ПО АМУРСКОЙ ОБЛА-СТИ, ОРГАНИЗАЦИОННАЯ СТРУКТУРА, ИНФОРМАЦИОННАЯ СИСТЕ-МА, ЭКОНОМИЧЕСКИЙ ЭФФЕКТ

Информационная система – это взаимосвязанная совокупность информационных, технических, программных, математических, организационных, правовых, лингвистических, технологических и других средств, предназначенная для сбора, обработки, хранения и выдачи информации.

Объектом исследования в бакалаврской работе стала деятельность отдела кадров Управления Федеральной службы по надзору в сфере защиты прав потребителей и благополучия человека по Амурской области.

Цель работы – создание информационной системы, которая позволит сократить трудоемкость и время выполнения основных операций, таких как учет присвоения классных чинов, прохождения аттестаций, повышения квалификаций государственных служащих.

Спроектированная информационная система должна обеспечить надежное хранение данных, уменьшить трудозатраты сотрудников кадровой службы, увеличить число обрабатываемых запросов, а также выводить отчет по запросам.

# СОДЕРЖАНИЕ

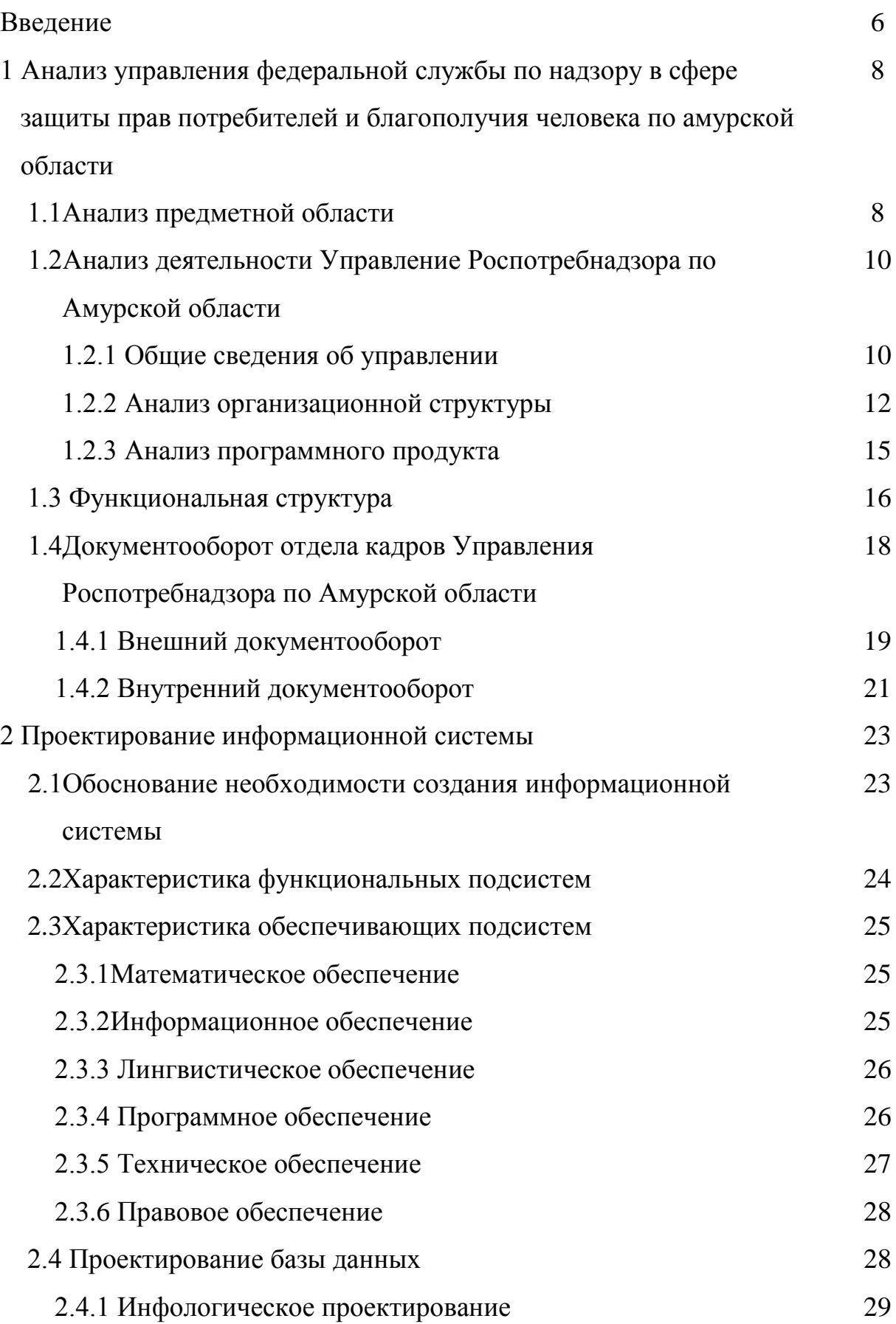

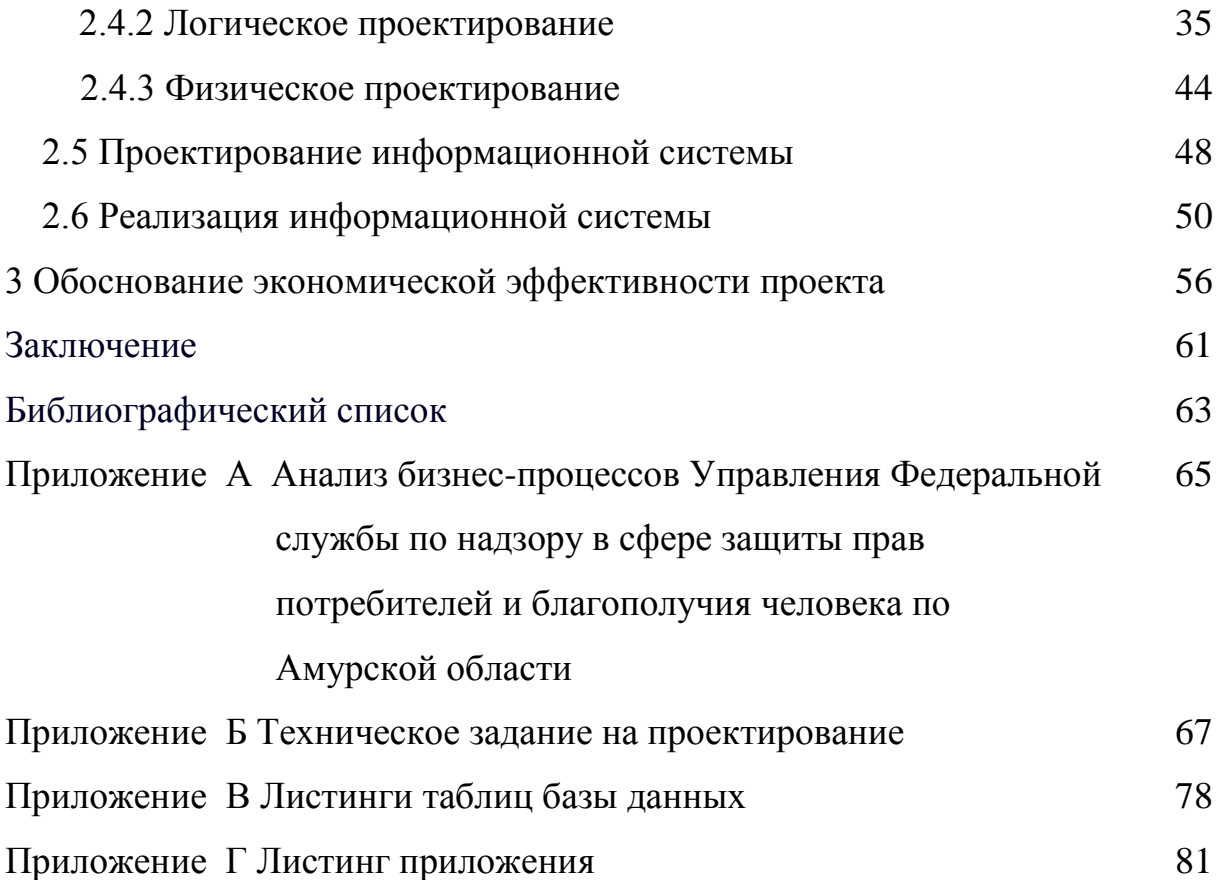

### ВВЕДЕНИЕ

В настоящее время главное место в экономике организаций занимает развитие информационных технологий. Успех практически любой организации состоит в том, чтобы компания работала как слаженный механизм.

Потоки информации, циркулирующие в мире, который нас окружает, огромны. Во времени они имеют тенденцию к увеличению. Поэтому в любой организации, как большой, так и маленькой, возникает проблема такой организации управления данными, которая обеспечила бы наиболее эффективную работу.

Актуальность темы «Разработка информационной системы для отдела кадров Управления Роспотребнадзора по Амурской области» растет вследствие того, что работа государственных служащих требует оперативного внесения изменений в те или иные документы. Из-за этого нередко возникают случаи, когда, к примеру, сотрудники пользуются устаревшей информацией.

Разработка информационной системы поможет решить эту задачу. Во все находящиеся в базе данных документы можно оперативно вносить изменения.

С помощью разработанной информационной системы можно решить такие типовые задачи:

- упрощение доступа к документам;

- ускорение поиска необходимой информации;

- уменьшение временных затрат на составление отчетов;

- увеличение числа обрабатываемых запросов;

- снижение рисков утраты, повреждения документов.

Объектом исследования в бакалаврской работе стала деятельность отдела кадров Управления Роспотребнадзора по Амурской области, а цель работы создание информационной системы, которая позволит сократить трудоемкость и время выполнения основных операций, обеспечить надежное хранение данных, уменьшить трудозатраты сотрудников кадровой службы, увеличить число обрабатываемых запросов, а также выводить отчет по запросам.

В рамках выполнения цели бакалаврской работы необходимо достигнуть следующих показателей:

- определить перечень целевых функций управления;

- выделить бизнес-процессы для автоматизации;

- предложить проект автоматизации процесса в целом;

- разработать алгоритмы для ускорения выполнения некоторых ручных трудоемких операций, участвующих в процессе;

- выбрать программное обеспечение для разработки;

- разработать структуру программы;

- оценить экономическую эффективность программного продукта.

# 1 АНАЛИЗ УПРАВЛЕНИЯ ФЕДЕРАЛЬНОЙ СЛУЖБЫ ПО НАДЗОРУ В СФЕРЕ ЗАЩИТЫ ПРАВ ПОТРЕБИТЕЛЕЙ И БЛАГОПОЛУЧИЯ ЧЕ-ЛОВЕКА ПО АМУРСКОЙ ОБЛАСТИ

### **1.1 Анализ предметной области**

Территориальным органом Федеральной службы по надзору в сфере защиты прав потребителей и благополучия человека (далее - Федеральная служба) является Управление Федеральной службы по надзору в сфере защиты прав потребителей и благополучия человека по Амурской области (далее - Управление), осуществляющее функции по контролю и надзору в сфере обеспечения санитарно-эпидемиологического благополучия населения, защиты прав потребителей и потребительского рынка.

Управление Федеральной службы по надзору в сфере защиты прав потребителей и благополучия человека по Амурской области осуществляет федеральный государственный санитарно-эпидемиологический надзор, в том числе:

- организует и проводит проверки выполнения органами государственной власти, органами местного самоуправления, а также юридическими лицами, их руководителями и иными должностными лицами, индивидуальными предпринимателями, их уполномоченными представителями и гражданами требований санитарного законодательства;

- организует и проводит проверки соответствия продукции, реализуемой юридическими лицами, индивидуальными предпринимателями, требованиям санитарного законодательства, технических регламентов;

- организует и проводит в порядке, установленном в соответствии с международными договорами Российской Федерации и законодательством Российской Федерации о Государственной границе Российской Федерации, санитарнокарантинный контроль в пунктах пропуска через Государственную границу Российской Федерации;

- осуществляет федеральный государственный надзор и контроль за качеством и безопасностью товаров, продукции при ввозе (вывозе на территорию Российской Федерации;

- выдает предписания о проведении санитарно-противоэпидемических (профилактических) мероприятий;

- осуществляет систематическое наблюдение за исполнением требований санитарного законодательства;

- осуществляет федеральное статистическое наблюдение в области обеспечения санитарно-эпидемиологического благополучия населения, а также принимает участие в формировании открытых и общедоступных государственных информационных ресурсов в области санитарно-эпидемиологического благополучия населения;

- проводит ежегодный анализ и оценку эффективности федерального государственного санитарно-эпидемиологического надзора на территории Амурской области;

- устанавливает причины и выявляет условия возникновения и распространения инфекционных заболеваний и массовых неинфекционных заболеваний (отравлений);

- проводит санитарно-эпидемиологические экспертизы, расследования, обследования и иные виды оценок;

- выдает санитарно-эпидемиологические заключения, предусмотренные санитарным законодательством;

- готовит предложения о введении и об отмене на территории Амурской области ограничительных мероприятий (карантина) в порядке, установленном законодательством Российской Федерации;

- организует и ведет в установленном порядке социально-гигиенический мониторинг;

- участвует в организации разработки национальных стандартов и технических регламентов, устанавливающих требования к биологической и химической безопасности объектов технического регулирования, и их внедрения;

- организует профилактику инфекционных заболеваний;

- участвует в проведении мониторинга опасных для человека природных биологических агентов и химических веществ;

- участвует в работе по созданию и функционированию системы контроля за санитарно-эпидемиологическим состоянием объектов массового сосредоточения людей;

- проводит работу по выявлению и установлению причин и условий возникновения и распространения инфекционных, паразитарных и профессиональных заболеваний;

- взаимодействует с территориальными органами заинтересованных федеральных органов исполнительной власти, органами исполнительной власти Амурской области и органами местного самоуправления в области обеспечения биологической и химической безопасности Российской Федерации с целью достижения необходимого уровня санитарно-эпидемиологического благополучия населения;

- осуществляет федеральный государственный надзор в области защиты прав потребителей.

**1.2 Анализ деятельности Управление Роспотребнадзора по Амурской области**

1.2.1 Общие сведения об управлении

Полное наименование территориального органа: Управление Федеральной службы по надзору в сфере защиты прав потребителей и благополучия человека по Амурской области.

Сокращенное наименование территориального органа: Управление Роспотребнадзора по Амурской области. Адрес: 675002, Амурская область, г. Благовещенск, ул. Первомайская, д. 30.

Управление является юридическим лицом, имеет печать с изображением Государственного герба Российской Федерации и со своим наименованием, иные печати, штампы и бланки установленного образца, а также счета, открываемые в соответствии с законодательством Российской Федерации.

Управление Роспотребнадзора по Амурской области осуществляет свою деятельность на основании Положения, утвержденного приказом Федеральной службы по надзору в сфере защиты прав потребителей и благополучия человека № [752 от 10.07.2012 «Об утверждении положения об Управлении Федераль](http://www.28.rospotrebnadzor.ru/direct/content/File/Prikaz%20752_10072012(1).doc)[ной службы по надзору в сфере защиты прав потребителей и благополучия че](http://www.28.rospotrebnadzor.ru/direct/content/File/Prikaz%20752_10072012(1).doc)[ловека по Амурской области».](http://www.28.rospotrebnadzor.ru/direct/content/File/Prikaz%20752_10072012(1).doc)

Место нахождения Управления и его территориальных отделов определяется Федеральной службой. В состав Управления Федеральной службы по надзору в сфере защиты прав потребителей и благополучия человека по Амурской области входят 5 территориальных отделов.

Территориальный отдел Управления Федеральной службы по надзору в сфере защиты прав потребителей и благополучия человека по Амурской области в городе Райчихинске, Бурейском, Архаринском, Михайловском и Завитинском районах;

Территориальный отдел Управления Федеральной службы по надзору в сфере защиты прав потребителей и благополучия человека по Амурской области в городе Зея, Зейском и Магдагачинском районах;

Территориальный отдел Управления Федеральной службы по надзору в сфере защиты прав потребителей и благополучия человека по Амурской области в городах Свободный и Шимановск, Свободненском, Шимановском, Мазановском и Селемджинском районах;

Территориальный отдел Управления Федеральной службы по надзору в сфере защиты прав потребителей и благополучия человека по Амурской области в городе Белогорске, Белогорском, Октябрьском, Ромненском и Серышевском районах;

Территориальный отдел Управления Федеральной службы по надзору в сфере защиты прав потребителей и благополучия человека по Амурской области в городе Тында, Тындинском и Сковородинском районах.

Управление в своей деятельности руководствуется Конституцией Российской Федерации, федеральными конституционными законами, федеральными

законами, указами и распоряжениями Президента Российской Федерации, постановлениями и распоряжениями Правительства Российской Федерации, международными договорами Российской Федерации, актами Министерства здравоохранения Российской Федерации, Положением о Федеральной службе, актами Федеральной службы и настоящим Положением.

1.2.2 Анализ организационной структуры

Под организационной структурой управления понимается состав, взаимодействие, соподчиненность, а так же распределение работы по подразделениям и управленческим органам, между которыми формируются определенные отношения, связанные с реализацией властных полномочий, потоков распоряжений и информации.

Информация, относительно организационной структуры Управления Федеральной службы по надзору в сфере защиты прав потребителей и благополучия человека по Амурской области представлена на рисунке 1.

На июль 2015 года в штате Управления Федеральной службы по надзору в сфере защиты прав потребителей и благополучия человека по Амурской области состоят 88 человек.

В настоящее время Управление Роспотребнадзора по Амурской области возглавляет Ольга Петровна Курганова. Руководитель Управления является главным государственным санитарным врачом по Амурской области, несет персональную ответственность за ненадлежащее выполнение возложенных на Управление задач и функций.

В подчинении руководителя находятся заместитель руководителя и помощник руководителя территориального уровня.

Отдел санитарного надзора осуществляет контроль за соблюдением министерствами, ведомствами, предприятиями, учреждениями, колхозами, совхозами и отдельными гражданами санитарных норм и правил.

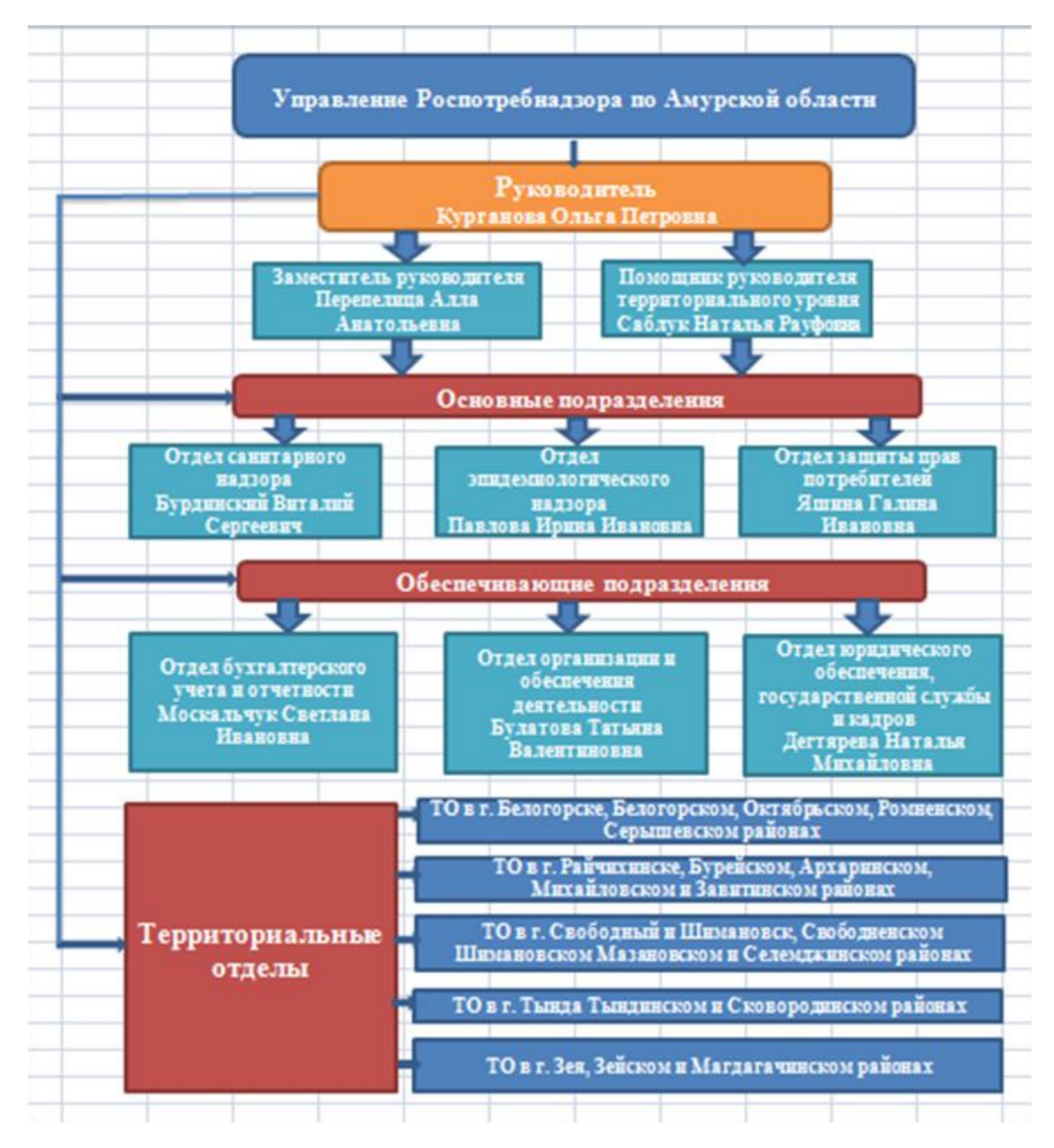

Рисунок 1– Организационно-управленческая структура Управления Роспотребнадзора по Амурской области

Отдел эпидемиологического надзора осуществляет государственный санитарный надзор за внешней средой и объектами народного, изучает состояние здоровья населения в связи с влиянием факторов окружающей среды и разрабатывает мероприятия, направленные на профилактику заболеваемости населения, укрепление его здоровья.

Отдел защиты прав потребителей ведет работу по защите интересов потребителей, по разъяснению им законодательства, восстановлению нарушенных прав. Отдел разрабатывает меры по предотвращению появления на потре-

бительском рынке некачественных и опасных для здоровья людей товаров, им же осуществляется контроль соблюдения прав потребителей, правил торгового и иных видов обслуживания населения. Кроме этого отдел защиты прав потребителей занимается распространением информации о некачественных товарах и услугах в средствах массовой информации, а так же заботится о повышении уровня потребительских знаний среди населения.

Отдел бухгалтерского учета и отчетности осуществляет контроль: за сохранностью собственности; целевым расходованием денежных средств и материальных ценностей; за своевременным проведением инвентаризации; правильным ведением расчетов по заработной плате. Организует учет поступающих денежных средств, товарно-материальных ценностей и основных средств, учет издержек производства и обращения, выполнение работ, а также финансовых, расчетных и кредитных операций.

Отдел организации и обеспечения деятельности формирует дела в соответствии с утвержденной номенклатурой, обеспечивает их сохранность. Принимает меры по сохранности мебели, хозяйственного инвентаря, средств механизации труда, а также по их восстановлению и ремонту в случае повреждения. Обеспечивает проведение инвентаризации материальных ценностей Управления Роспотребнадзора по Амурской области. Обеспечивает утилизацию списанного оборудования. Осуществляет материально-техническое обеспечение и обслуживание совещаний, конференций, семинаров и иных мероприятий, проводимых Управлением Роспотребнадзора по Амурской области.

Основной задачей отдела юридического обеспечения государственной службы и кадров является правовое обеспечение деятельности Управления по осуществлению надзора и контроля за исполнением обязательных требований законодательства Российской Федерации в области обеспечения санитарноэпидемиологического благополучия населения, защиты прав потребителей и в области потребительского рынка. В соответствии с возложенными задачами отдел Управления Роспотребнадзора по Амурской области выполняет следующие функции:

- проведение анализа практики применения законодательства Российской Федерации в области обеспечения санитарно-эпидемиологического благополучия населения и законодательства о защите прав потребителей;

- организация соблюдения требований [Кодекса](garantf1://12025267.0/) Российской Федерации об административных правонарушениях;

- представление интересов Управления в судебных инстанциях, правоохранительных органах, в органах прокуратуры и иных органах;

- участие в работе по размещению заказов на поставки товаров, выполнения работ, оказания услуг для государственных нужд.

Данная структура не имеет на сегодняшний день недостатков, так как механизм управления ориентирован на достижение целей Управления Федеральной службы по надзору в сфере защиты прав потребителей и благополучия человека по Амурской области.

1.2.3 Анализ программного продукта

Главной целью создания информационной системы является автоматизация рабочего места сотрудников отдела кадров Управления Роспотребнадзора по Амурской области, в задачу которого входит составление справочника должностей, прием и увольнение сотрудников, составление отчетов.

На сегодняшний день по-прежнему остается актуальным вопрос по автоматизации кадрового учета. Среди программ по автоматизации отдела кадров существуют: «1С: Зарплата и Кадры», «Фараон», «Персонал».

«1С: Зарплата и Кадры» – программа, позволяющая автоматизировать задачи, связанные с расчетом заработной платы персонала и реализацией кадровой политики, с учетом требований законодательства.

Автоматизированная система управления персоналом "Фараон" – это компьютерная программа, сочетающая в себе функции автоматизации управления персоналом и кадрового делопроизводства.

«Персонал» – программа осуществляет интеграцию всех кадровых задач в едином информационном пространстве, и значительно увеличивает эффективность работы сотрудников кадровой службы.

Несмотря на полезные возможности этих программ, программа для учета отдела кадров, разрабатываемая в Microsoft Visual Studio 2008 является наиболее простой, понятной для пользователя и не требует финансовых вложений на установку программного обеспечения и обучения сотрудников.

Программы по кадровому учету достаточно сложны и содержат много избыточной информации, в том числе функции, мелкий шрифт, специальные надстройки, которые не требуются для отдела кадров Управления Роспотребнадзором по Амурской области.

В процессе работы с программой «1С: Зарплата и Кадры» возникают программные ошибки, которые требуют длительное время на изменение. Ошибки возникают, когда одна из функций в программе не работает или работает с нарушением.

Также, несмотря на то, что разработчики старались сделать максимально удобную систему построения отчетов, есть сложности в настройке отчетов у программ «Персонал» и «Фараон». Дело в том, что выбор параметров отчета слишком сложный.  $3a$ счет слишком большого выбора показателей. Следовательно, потребуется время и затраты на обучение сотрудников.

Создание информационной системы, с помощью программных средств MicrosoftSQLServer 2005 и MicrosoftVisualStudio 2008, позволит сократить трудоемкость и время выполнения основных операций, обеспечит надежное хранение данных и защиту от несанкционированного доступа, позволит быстро и без ошибок заполнять справочники и отчеты.

### 1.3 Функциональная структура

Функциональная структура - это совокупность устойчивых операций и процедур, их связей, ориентированных на конечный результат, очень важный с точки зрения всей организации или ее отдельных частей.

Основными задачами отдела кадров Управления Роспотребнадзора по Амурской области является работников прием  $\overline{B}$ управление, учет работников, увольнение работников, работа с временно отсутствующими

работниками управления (находящихся в отпусках, отсутствующих по болезни, убывших в командировки).

Функциональная модель отдела кадров Управления Роспотребнадзора по Амурской области представлена в приложении А. На рисунке А.1 отображаются внешние объекты и информационные потоки.

Основными входящими потоками являются данные о государственном служащем, а также отдел, в котором работает сотрудник.

К выходной информации относятся:

- отчет о повышении квалификации, профессиональной подготовке;

- отчеты о прохождении аттестации;

- отчет о назначении на должность.

Для более детального функционального анализа отдела кадров Управления Роспотребнадзора по Амурской области декомпозируем контекстную диаграмму. Контекстная диаграмма верхнего уровня представлена в приложении А на рисунке А.2.

Отдел кадров ведет отчетность вручную. Отсюда можно выделить ряд недостатков:

- неэффективное использование рабочего времени;

- ошибки при записи сотрудников;

- нет возможности осуществлять быстрый поиск информации.

Разрабатываемая ИС позволит решить следующие задачи:

- обработка данных введённых сотрудником отдела кадров;

- обработка полученных данных;

- уменьшение рутинной работы при составлении документации и документообороте;

- формирование отчетов.

На рисунке 2 представлена диаграмма потоков данных в нотации DFD «Оформление и выдача трудовой книжки сотруднику при увольнении», описывающая деятельность отдела кадров.

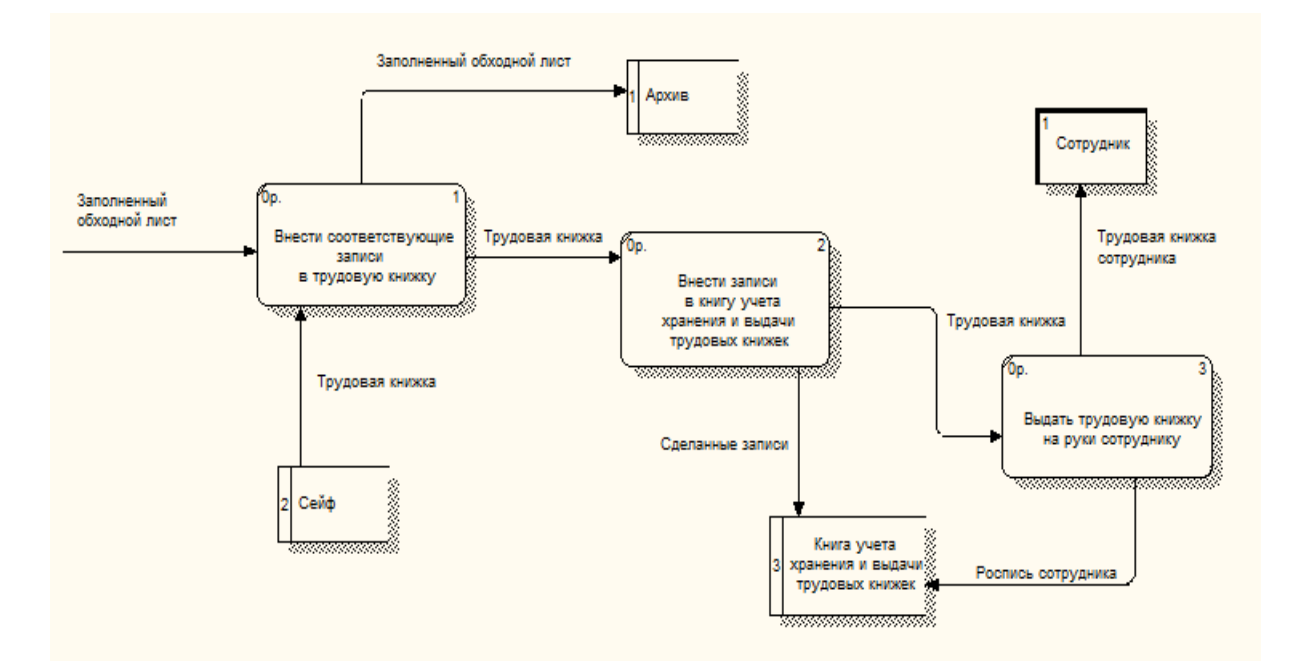

Рисунок 2 – Диаграмма DFD «Оформление и выдача трудовой книжки сотруднику при увольнении»

Недостатком деятельности исследуемого отдела является то, что хранилища данных представляют собой бумажные хранилища или простые текстовые документы, поиск информации в которых может быть проведен только вручную, что является очень неудобным и затруднительным процессом. Хранение документов в архивах также не способствует убыстрению поиска документов и увеличению удобства работы с ними.

Внедрение информационной системы поможет избавиться от недостатков бумажного документооборота и автоматизирует бизнес-процессы, происходящие в отделе кадров Управления Роспотребнадзора по Амурской области.

# **1.4 Документооборот отдела кадров Управления Роспотребнадзора по Амурской области**

Документооборот – это движение документов с момента их получения или создания до завершения исполнения, отправки адресату или сдачи их на хранение.

Организация документооборота в Управлении Роспотребнадзора по Амурской области должна обеспечить: строгий учет поступившей и отправляемой документации; ежедневный контроль по каждому документу за своевременным исполнением; надлежащее хранение входящей и исходящей документации.

1.4.1 Внешний документооборот

Внешний документооборот показывает взаимодействие Управления Роспотребнадзора по Амурской области с внешними объектами.

Внешними объектами являются:

1) Управление Пенсионного фонда РФ (УПФР) по Амурской области;

2) Управление Федеральной налоговой службы (УФНС) РФ по Амурской области;

3) Фонд социального страхования: банки, потребители, транспортные службы.

4) Федеральная Таможенная Служба по Амурской области;

5) Благовещенский городской Суд по Амурской области.

Схема документооборота Управления Роспотребнадзора по Амурской области с внешними объектами представлена в приложении А на рисунке А.3.

Контроль над деятельностью Управления Роспотребнадзора по Амурской области со стороны вышестоящих организаций происходит посредством нормативных документов (инструкций, положений), приказов, распоряжений и указаний. В вышестоящие организации предприятие отправляет отчеты о проделанной работе.

В государственные органы предприятие представляет отчеты, связанные с деятельностью организации (финансовая отчетность, налоговая отчетность, ведомости об уплате единого социального налога, отчеты страховых тарифов, об отчислении денежных средств в Пенсионный фонд РФ).

Бухгалтерия является ответственным за своевременное предоставление ежеквартальных и годовых отчетов в налоговую инспекцию и пенсионный фонд.

Федеральная Таможенная Служба по Амурской области обеспечивает порядок перемещения через таможенную границу транспортных средств, вещей, товаров и иных предметов.

Благовещенский городской Суд по Амурской области осуществляет правосудие в форме рассмотрения и разрешения административных, уголовных дел.

УФНС РФ по Амурской области обеспечивает отчисление организацией всех налогов, контролирует ее деятельность, предоставляет форму подачи декларации о доходах.

УПФР в г. Благовещенске регулирует взаимоотношения работодателя и работника, обеспечивая отчисления единого социального налога на заработную плату трудящегося, пополняющего денежные средства пенсионного фонда, из которого производятся пенсионные выплаты.

Отдел кадров передает в УПФР и в фонд социального страхования соответствующие сведения о сотрудниках. В свою очередь, Пенсионный фонд изготавливает и передает пенсионные удостоверения.

Для хранения денежных средств управление взаимодействует с банками, в числе которых числится «Сбербанк», «РОСБАНК». Через банки осуществляется оплата коммунальных услуг, расчет со строительными и транспортными компаниями, выплата заработной платы сотрудникам управления. Ежедневно бухгалтер отправляет в банк платежные поручения, банковские выписки.

Для своевременной доставки сотрудников до места проживания, а также для развоза отчетов в Благовещенский Суд и Таможенное Управление, Управления Роспотребнадзора по Амурской области заключает договоры с транспортными службами, и на основе заявочных листов происходит развоз, с последующим расчетом.

1.4.2 Внутренний документооборот

Все документы внутри Управления Роспотребнадзора по Амурской распределяются в соответствии с функциями подразделений и исполните-

лей, которые закреплены в положениях о структурных подразделениях и в должностных инструкциях исполнителей.

Внутренний документооборот объединяет информацию, циркулирующую внутри самого Управления Роспотребнадзора по Амурской.

Основными этапами обработки внутренних документов являются:

- подготовка проекта внутреннего документа;

- согласования документа;

- утверждение документа;

- регистрация документа;

- рассылка документов по подразделениям;

- контроль исполнения документа.

Схема внутреннего документооборота Управления Роспотребнадзора по Амурской представлена в приложении А на рисунке А.4.

К исходящим документам, которые отправляются в другие организации, относят:

- отчетная документация;

- ведомости;

- уведомления;

- декларации;

- письма.

Большинство исходящих документов являются ответом организации на соответствующие входящие документы.

К внутренним документам относятся следующие виды документов:

- организационные (устав организации, должностные инструкции, положения о структурных подразделениях);

- распорядительные (постановления, распоряжения, приказы);

- справочно-информационные (акты, анкеты, справки);

- личные (автобиографии, заявления, доверенности).

Руководитель Курганова Ольга Петровна контролирует и координирует всю деятельность Управления Роспотребнадзора по Амурской. Сюда поступают оперативные отчеты по деятельности структурных подразделений, на основе которых руководитель принимает решения и координирует деятельность подразделений различными приказами и распоряжениями.

Отдел санитарного и эпидемиологического надзора занимаются проведением профилактических и противоэпидемических мероприятий, направленных на профилактику инфекционных и паразитарных заболеваний.

Отдел кадров взаимодействует со всеми структурными подразделениями Управления Роспотребнадзора по Амурской. В данный отдел поступает вся информация о сотрудниках.

Отдел организации и обеспечения деятельности обеспечивает проведение инвентаризации материальных ценностей Управления Роспотребнадзора по Амурской области. Обеспечивает утилизацию списанного оборудования.

Отдел защиты прав потребителей работает с обращениями и жалобами граждан, а также занимается распространением информации о некачественных товарах и услугах

Бухгалтерия занимается проведением множества платежей предприятия. Также работники бухгалтерии наряду с руководством занимаются планированием и распределением финансовых ресурсов, согласует с руководством оперативные траты других подразделений. Сотрудники бухгалтерии подготавливают ежеквартальные и ежегодные налоговые отчеты (НДСналог, налог на прибыль), бухгалтерские и прочие отчеты.

Таким образом, организация бизнес-процессов и документооборот отдела кадров Управления Федеральной службы по надзору в сфере защиты прав потребителей и благополучия человека по Амурской области оказываются неэффективными. Все эти минусы устраняются с внедрением информационной системы (ИС) автоматизации.

# 2 ПРОЕКТИРОВАНИЕ ИНФОРМАЦИОННОЙ СИСТЕМЫ

#### 2.1 Обоснование необходимости создания информационной системы

Информационная система - совокупность содержащейся в базах данных информации и обеспечивающих ее обработку информационных технологий и технических средств.

В современных условиях основным техническим средством обработки информации является персональный компьютер. Большинство современных информационных систем преобразуют не информацию, а данные. Поэтому часто их называют системами обработки данных.

Проектирование информационной системы охватывает три основные области: проектирование объектов данных, которые будут реализованы в базе; проектирование программ, экранных форм, которые будут обеспечивать выполнение запросов к данным; внедрение и эксплуатация ИС.

Главной целью создания информационной системы является автоматизация рабочего места сотрудников отдела кадров Управления Роспотребнадзора по Амурской области, в задачу которого входит составление справочника должностей, прием и увольнение сотрудников, составление отчетов.

Техническое задание на разработку информационной системы Управления Роспотребнадзора по Амурской области представлено в приложении Б.

Создание информационной системы для отдела кадров Управления Федеральной службы по надзору в сфере защиты прав потребителей и благополучия человека по Амурской области позволит:

- вести автоматизированную обработку данных;

- обеспечить надежное хранение данных и защиту от несанкционированного доступа;

- вести учет всех сведений отдела кадров Управления Роспотребнадзора по Амурской области;

- автоматизировать справочник должностей;

- автоматизировать отчет о повышении квалификации, профессиональной переподготовке государственных служащих

**-** автоматизировать отчет при поступлении сотрудника на работу и его увольнение.

- увеличить число обрабатываемых запросов.

### **2.2 Характеристика функциональных подсистем**

Раннее были рассмотрены неавтоматизированные процессы отдела кадров Управления Роспотребнадзором по Амурской области, т.е. его функциональные задачи:

- прием и увольнение сотрудников;

- запрос списка должностей;

- запрос справочника должностей;

- ведение личных данных;

- ведение статистики по переподготовке государственных служащих.

Выделим несколько функциональных модулей.

Модуль ввода данных – удобный пользовательский интерфейс с наличием меню и пиктограмм для часто используемых функций, раскрывающихся списков для автоматического ввода значений из данного списка. Интерфейс базы данных должен обеспечивать ввод новых и изменение уже хранящихся данных. При вводе данных должна контролироваться их целостность. Такая система необходима для ввода информации:

- об отделах (название отдела);

- о должности (наименование занимаемой должности);

 - о сотрудниках (номер сотрудника, ФИО, пол, аттестация, повышение квалификации);

- прием и увольнение сотрудников (принят на должность, код сотрудника, ФИО, дата рождения, адрес, семейное положение, номер сотрудника).

Модуль хранения данных - представление данных в виде физических таблиц для ведения статистики:

- личные данные сотрудников;

- отчет о повышении квалификации, профессиональной переподготовке сотрудников отдела бухгалтерского учета и отчетности

Модуль обработки данных – набор функций и процедур, необходимых для обработки данных, реализуемых посредством среды визуального программирования Microsoft Visual Studio и MySQL. После внесения входных данных подсистема начинает их обрабатывать. Процесс обработки заключается в составлении запросов, внесении изменений, ведении учета, формировании документов на бумажных носителях. После завершения обработки формируются выходные данные.

Модуль вывода данных – результаты проделанной работы. Выходные ланные представлены в виде преобразованной и обработанной входной информации в форме отчетов.

Модуль справки - вывод наглядных и полных справочных данных об использовании системы.

#### 2.3 Характеристика обеспечивающих подсистем

Обеспечивающие подсистемы - это подсистемы, благодаря которым обеспечивается нормальное действие основных, функциональных подсистем автоматизированной информационной системы. Данная подсистема предъявляет требования к следующим видам обеспечения:

2.3.1 Математическое обеспечение

Разрабатываемая система не накладывает жестких требований к специальному математическому обеспечению.

2.3.2 Информационное обеспечение

К информационному обеспечению предъявляются следующие требования:

- база данных должна быть структурированной и иметь иерархическую организацию для удобства работы с большим количеством информации;

- информация, поступающая в БД, должна быть полной, правдивой и непротиворечивой;

- должна выполняться функция хранения данных;

2.3.3 Лингвистическое обеспечение

В качестве языка программирования для реализации приложения был выбран Microsoft Visual Studio и СУБД MySQL.

Требования к лингвистическому обеспечению также предполагают использование единого логически понятного интерфейса для пользователей. Ввод и вывод данных должен производиться в удобном формате на русском языке.

2.3.4 Программное обеспечение

Информационная совместимость обеспечивается использованием при проектировании языка структурированных запросов SQL при работе с данными, содержащимися в базе данных.

Результаты выполнения запросов должны представляться в виде оконных форм. А набор исходных кодов позволит внести необходимые коррективы в работу системы.

Microsoft SQL Server  $2005 - 3$ то полномасштабная реляционная система управления базами данных, включающая средства разработки и сопровождения реляционных баз данных, инструменты администрирования и анализа, которые соответствуют требованиям масштабируемости и надежности для большинства предприятий.

Основной используемый язык запросов -Transact-SQL, создан совместно Microsoft и Sybase. Используется для работы с базами данных размером от персональных до крупных баз данных масштаба предприятия; конкурирует с другими СУБД в этом сегменте рынка.

Microsoft Visual Studio2008–линейка продуктов компании Microsoft, включающих интегрированную среду разработки программного обеспечения и

ряд других инструментальных средств. Данные продукты позволяют разрабатывать как консольные приложения, так и приложения с графическим интерфейсом, в том числе с поддержкой технологии WindowsForms, а также webсайты, web-приложения, web-службы, как в родном, так и в управляемом кодах для всех платформ, поддерживаемых Windows.С помощью средств данной интегрированной среды можно проектировать интерфейсную часть приложения, а также писать программный код, и связывать его с управляющими элемента-MИ.

При выборе программных средств для реализации информационной системы для отдела кадров Управления Федеральной службы по надзору в сфере защиты прав потребителей и благополучия человека по Амурской области были подобраны такие программные средства как: MicrosoftSQLServer 2005 и MicrosoftVisualStudio 2008. Данный выбор обуславливается тем, что компоненты абсолютно бесплатны, а также хорошо совместимы друг с другом. И, в связи с тем, что совместимость данных компонентов давно и успешно используется в разработке программных продуктов, существует множество различных источников информации, в которых рассмотрены методы работы с выбранными компонентами, а также способы избегания зачастую встречающихся ошибок при работе с выбранными компонентами.

2.3.5 Техническое обеспечение

Минимальные требования к техническим характеристикам рабочих станций следующие:

- процессор: IntelPentium II 400;

- оперативная память: 128 - 256 Мб;

- размер дискового пространства от 80 Гбайт;

- устройства ввода информации: клавиатура, мышь;

-устройство чтения компакт-дисков (DVD-ROM):

- монитор: поддерживающий разрешение 1024 х 768 при частоте обновления не менее 75 Гц;

- принтер.

Система совместима со всеми версиями ОС Microsoft Windows (Windows 9x/Me, Windows 2000, Windows XP, Windows 2003 Server), не зависимо установленного на компьютерах программного обеспечения и обновлений (ServicePack), со всеми вариантами ОС Linux, и с ОС Mac OS X. Техническое задание на проектирование представлено в приложении Б.

2.3.6 Правовое обеспечение

Правовое обеспечение представляет собой совокупность нормативноправовых документов, определяющих права и обязанности сотрудников и пользователей в условиях функционирования автоматизированной информационной системы, а также комплекс документов, регламентирующих порядок хранения и защиты информации, обеспечение юридической чистоты совершаемых операций.

В целях организации защиты автоматизированной системы от разрушающего воздействия компьютерных вирусов и вредоносного программного обеспечения, разрабатываемая автоматизированная информационная система устанавливает требования к сотрудникам, эксплуатирующих и сопровождающих автоматизированных систем.

#### 2.4 Проектирование базы данных

База данных - совокупность данных, хранимых в соответствии со схемой данных, манипулирование которыми выполняют в соответствии с правилами средств моделирования данных.

Система управления базами данных - это совокупность языковых и программных средств, которая осуществляет доступ к данным, позволяет их создавать, менять и удалять, обеспечивает безопасность данных. А осуществляет этот доступ к данным СУБД посредством специального языка SQL. SQL - язык структурированных запросов, основной задачей которого является предоставление простого способа считывания и записи информации в базу данных.

Проектирование базы данных - процесс создания схемы базы данных и определения необходимых ограничений целостности.

Процесс проектирования включает в себя следующие этапы:

- инфологическое проектирование;
- логическое проектирование БД;
- физическое проектирование БД.
- 2.4.1 Инфологическое проектирование

Инфологическая модель (информационно-логическая модель) - ориентированная на человека и не зависимая от типа СУБД модель предметной области, определяющая совокупности информационных объектов, их атрибутов и отношений между объектами, динамику изменений предметной области, а также характер информационных потребностей пользователей. Такая модель строится с использованием стандартных языковых средств, обычно графических. В соответствии с предметной областью были созданы следующие сущности:

- «Должность»;
- «Отдел»;
- «Классный чин»;
- «Сотрудники»;
- -«Личная карточка»;
- -«Аттестация»;
- «Повышение квалификации».

Формирование сущностей представлено в таблице 1.

Таблица 1 - Формирование сущностей

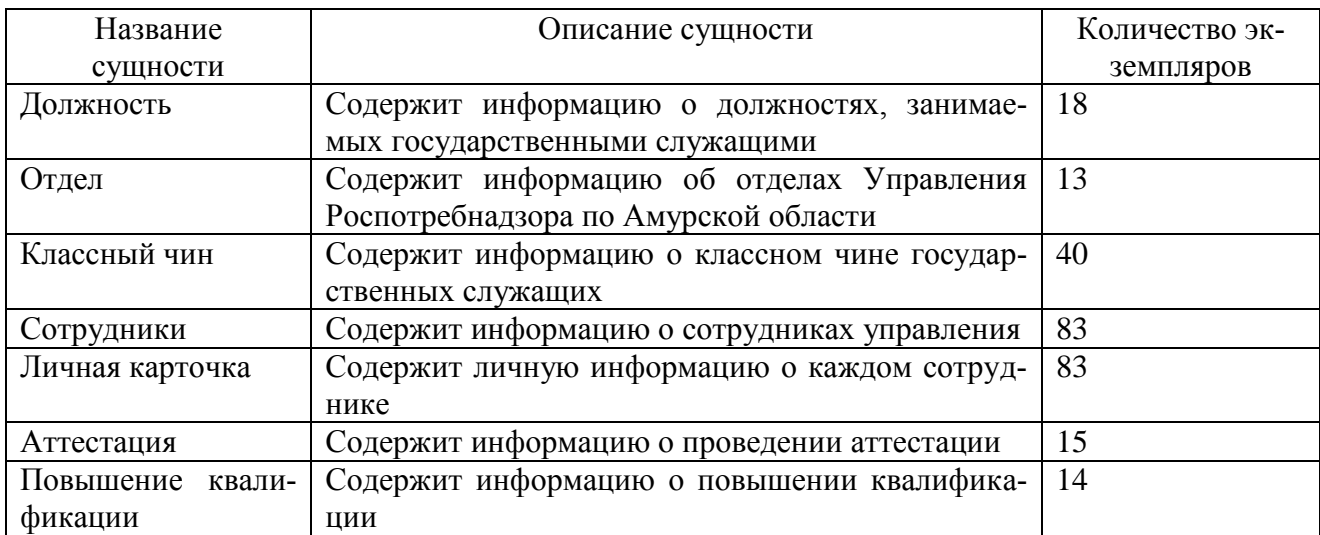

Целью инфологического проектирования является обеспечение наиболее естественных для человека способов сбора и представления той информации, которую предполагается хранить в создаваемой базе данных.

Основными конструктивными элементами инфологических моделей являются сущности, связи между ними и их свойства (атрибуты).

Каждой сущности соответствуют свои атрибуты. Рассмотрим сущность «Должность» (таблица 2). Первичным ключом здесь является «Код должно-CTH).

Таблица 2 - Сущность «Должность»

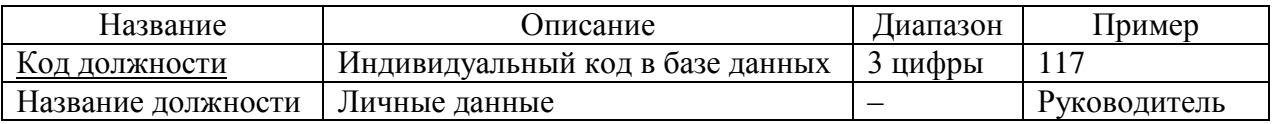

Далее представлена таблица, содержащая сведения об атрибутах сущности «Отдел» (таблица 3). Первичным ключом здесь является «Код отдела». Таблица 3 – Сущность «Отдел»

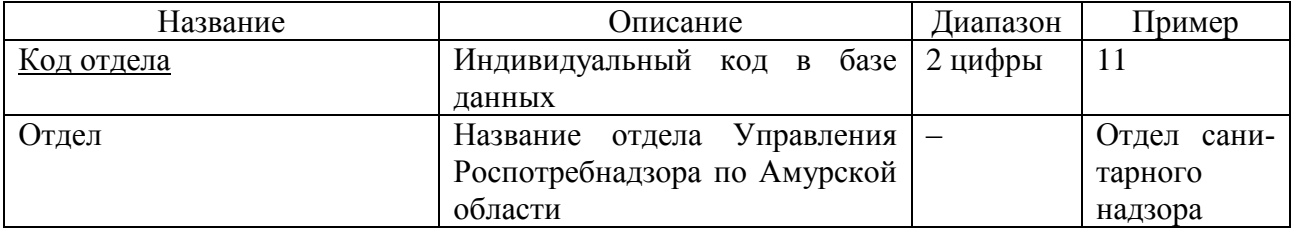

Следующая сущность «Классный чин». Атрибуты этой сущности представлены в таблице 4. Первичным ключом здесь является «Код чина».

Таблица 4 - Сущность «Классный чин»

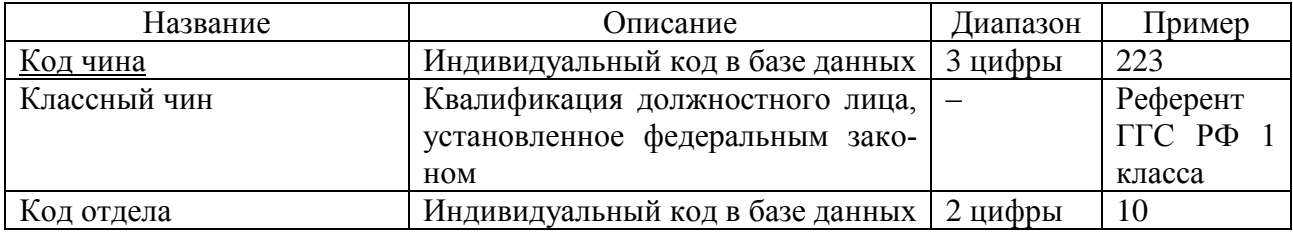

Далее рассмотрим сущность «Сотрудники» и присущие ей атрибуты (таблица 5). Первичным ключом в этой сущности является «Номер сотрудника».

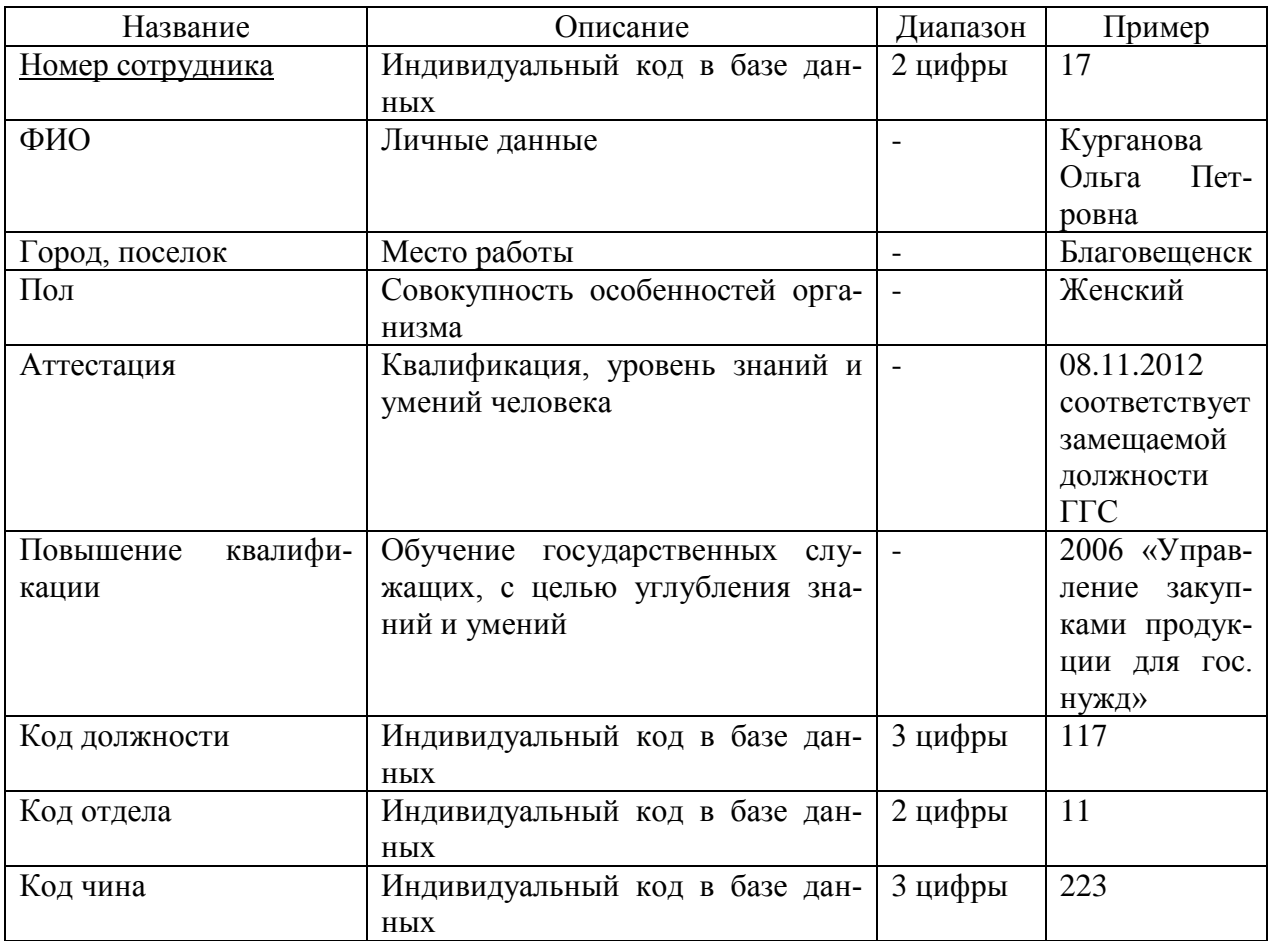

Таблица 5 – Сущность «Сотрудники»

Следующая сущность «Личная карточка». Атрибуты этой сущности представлены в таблице 6. Первичным ключом здесь является «Код сотрудника».

Таблица 6 – Сущность «Личная карточка»

| Название               | Описание                         | Диапазон | Пример          |
|------------------------|----------------------------------|----------|-----------------|
| <u>Код сотрудника</u>  | Индивидуальный код в базе данных | 3 цифры  | 111             |
| ФИО                    | Личные данные                    |          | Курганова Оль-  |
|                        |                                  |          | га Петровна     |
| Дата рождения          | Дата рождения сотрудника         |          | 22.05.1965      |
| Адрес                  | Место проживания                 |          | ул. Кантемирова |
|                        |                                  |          | д.25, кв13      |
| Телефон                | Номер телефона сотрудника        | 11 цифр  | 89638081765     |
| Семейное положение     | Семейное положение сотрудника    |          | Замужем         |
| Принят<br>долж-<br>на  | Название занимаемой должности    |          | Принят<br>Ha    |
| ность                  |                                  |          | должность       |
| Дата<br>принятия<br>на | Дата принятия на работу          |          | 16.07.2013      |
| должность              |                                  |          |                 |
| Номер сотрудника       | Индивидуальный код в базе данных | 2 цифры  |                 |

Далее рассмотрим сущность «Аттестация» и присущие ей атрибуты (таблица 7). Первичным ключом в этой сущности является «Код аттестации».

Таблица 7 – Сущность «Аттестация»

| Название                         | Описание                         | Диапазон | Пример        |
|----------------------------------|----------------------------------|----------|---------------|
| Код аттестации                   | Индивидуальный код в базе данных | 4 цифры  | 1111          |
| ФИО                              | Личные данные                    |          | Перепелица    |
|                                  |                                  |          | Алла Анатоль- |
|                                  |                                  |          | евна          |
| Отдел                            | Название отдела Управления Ро-   |          | Администра-   |
|                                  | спотребнадзора по Амурской обла- |          | тивный состав |
|                                  | <b>СТИ</b>                       |          |               |
| Аттестация<br>$\Pi$ <sup>O</sup> | Личные данные                    |          | Заместитель   |
| должности                        |                                  |          | руководителя  |
| Дата начала аттеста-             | Дата начала прохождения аттеста- |          | 10.03.2016    |
| ЦИИ                              | ЦИИ                              |          |               |
| Дата окончания ат-               | Дата окончания прохождения атте- |          | 25.03.2016    |
| тестации                         | стации                           |          |               |
| Результат обучения               | Результат аттестации             |          | Аттестован    |
| Номер сотрудника                 | Индивидуальный код в базе данных | 2 цифры  |               |

Следующая сущность «Повышение квалификации». Атрибуты этой сущности представлены в таблице 8. Первичный ключ – Код квалификации.

Таблица 8 – Сущность «Повышение квалификации»

| Название                | Описание                         | Диапазон | Пример                     |
|-------------------------|----------------------------------|----------|----------------------------|
|                         |                                  | 3        |                            |
| <u>Код квалификации</u> | Индивидуальный код в базе данных | 3 цифры  | 114                        |
| ФИО                     | Личные данные                    |          | Перепелица Ал-             |
|                         |                                  |          | ла Анатольевна             |
| Отдел                   | Название отдела Управления Ро-   |          | Административ-             |
|                         | спотребнадзора по Амурской обла- |          | ный состав                 |
|                         | сти                              |          |                            |
| Должность               | Личные данные                    |          | Заместитель<br>$py-$       |
|                         |                                  |          | ководителя                 |
| Дата последнего по-     | Дата последнего обучения         |          | 22.11.2013                 |
| квалифи-<br>вышения     |                                  |          |                            |
| кации                   |                                  |          |                            |
| Дата очередного по-     | Дата очередного обучения         |          | 30.03.2016                 |
| квалифи-<br>вышения     |                                  |          |                            |
| кации                   |                                  |          |                            |
| Наименование<br>ква-    | Наименование квалификации        |          | Внедрение<br>ИН-           |
| лификации               |                                  |          | формационных               |
|                         |                                  |          | технологий<br>$\mathbf{B}$ |
|                         |                                  |          | государственное            |
|                         |                                  |          | управление                 |

# Продолжение таблицы 8

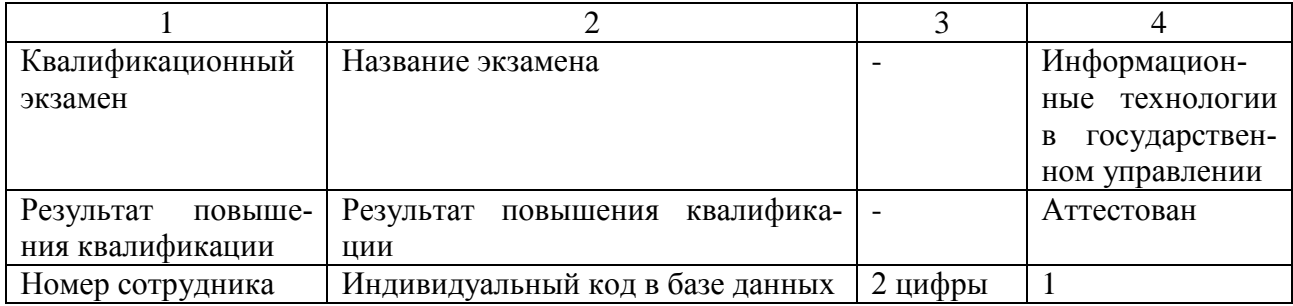

Связи между сущностями представлены в таблице 9.

Таблица 9 – Связи между сущностями

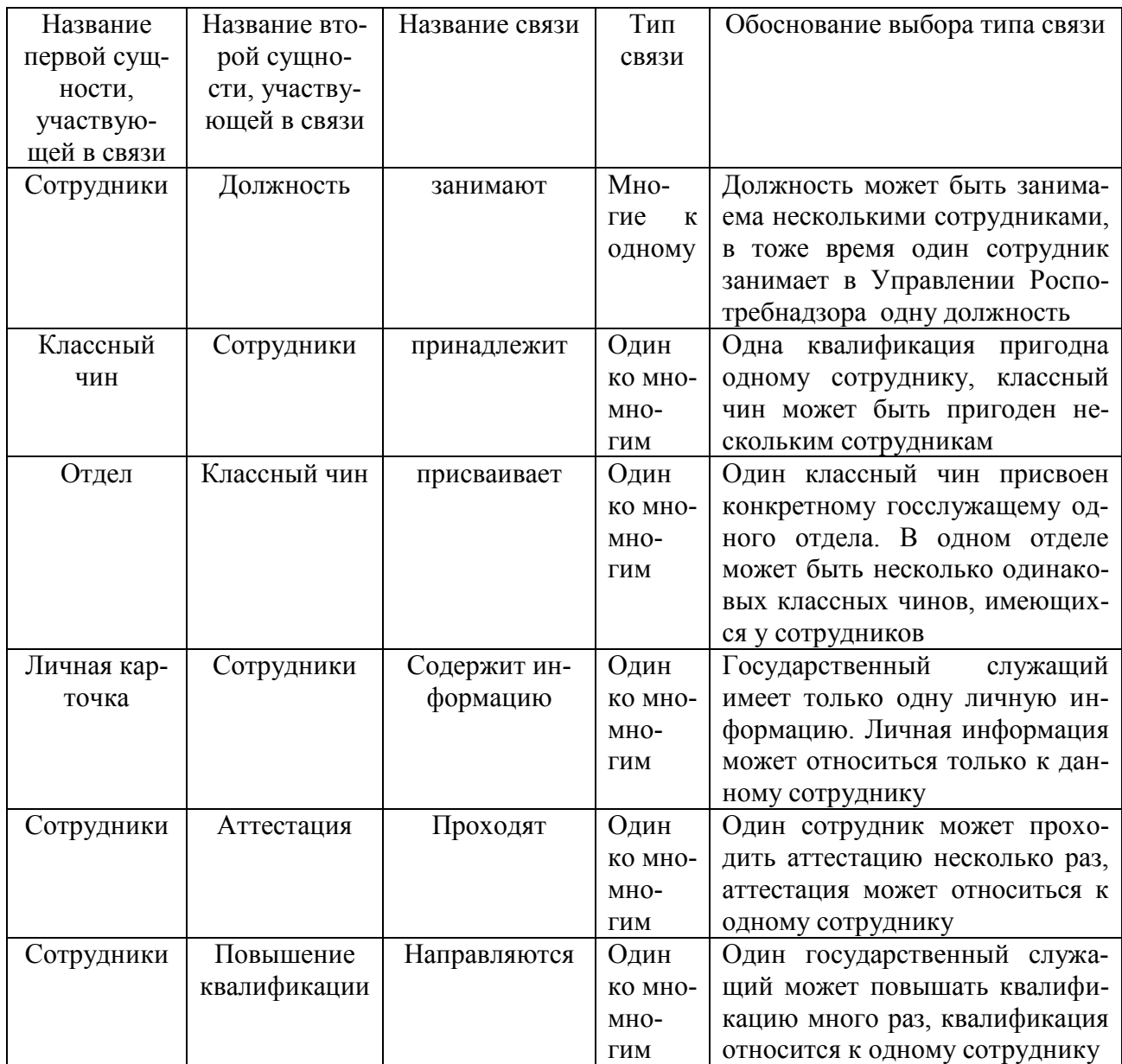

Диаграмма «Сущность-связь» изображена на рисунке 3.

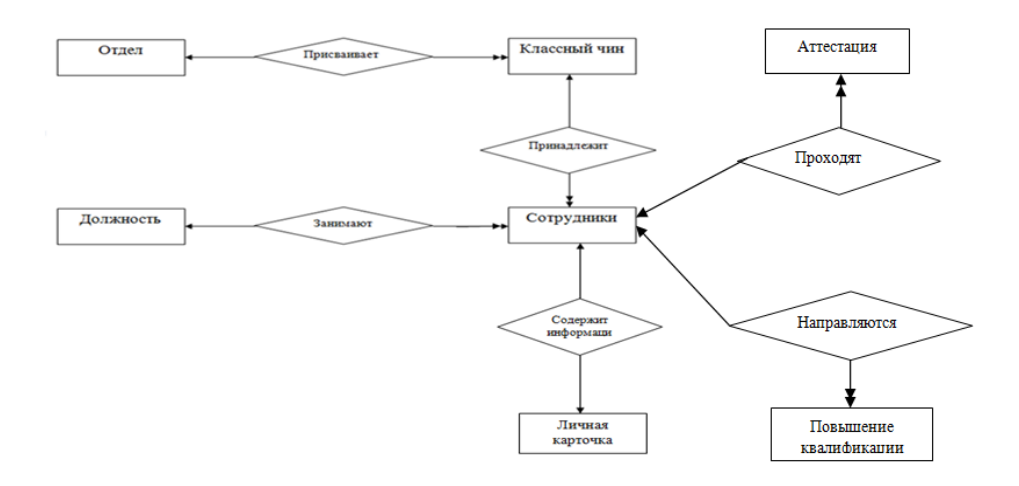

Рисунок 3 - Диаграмма «Сущность-связь»

Последний этап инфологического проектирования - это составление справочника задач, решаемых пользователем. Для простоты восприятия представим результаты в таблице 10.

Таблица 10 - Справочник задач

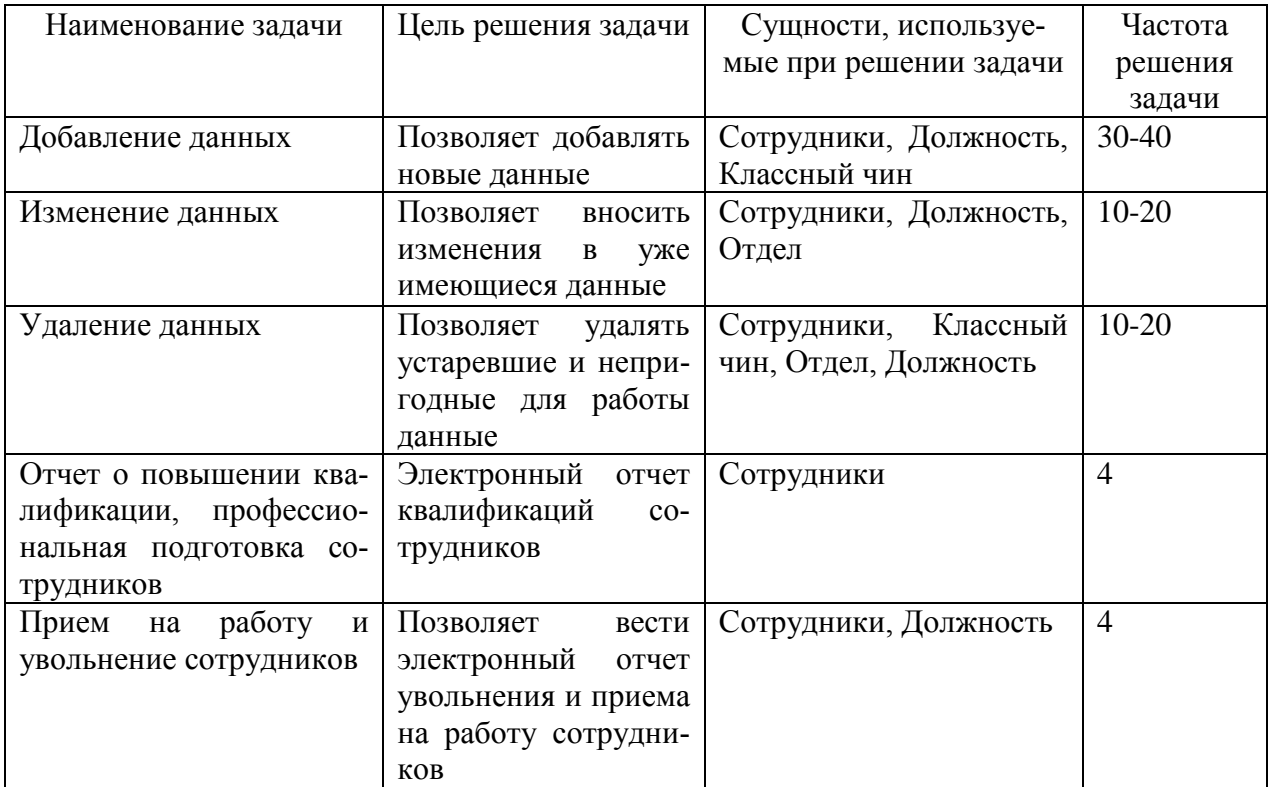

# 2.4.2 Логическое проектирование

Логическая модель базы данных - представление о предметной области в виде данных и связей между ними, преобразованное для эффективной реализации в среде конкретной СУБД. Логическая модель описывает понятия предметной области, их взаимосвязь, ограничения на данные, налагаемые предметной областью.

Логическая модель данных является начальным прототипом будущей базы данных. Логическая модель строится в терминах информационных единиц, но без привязки к конкретной системе управления базой данных.

Существует общее правило: ключ порожденной сущности добавляется в исходную сущность.

Правило 1: если между сущностями модели существует простая однонаправленная или сложная однонаправленная связь, то порожденной является сущность, к которой эта связь направлена.

Правило 2: если между сущностями существует связь «один ко многим», то исходной будет та сущность, от которой исходит простая связь.

Рассмотрим связь между сущностями «Отдел» и «Классный чин» (рисунок  $4$ ).

Связь 1:

Отдел

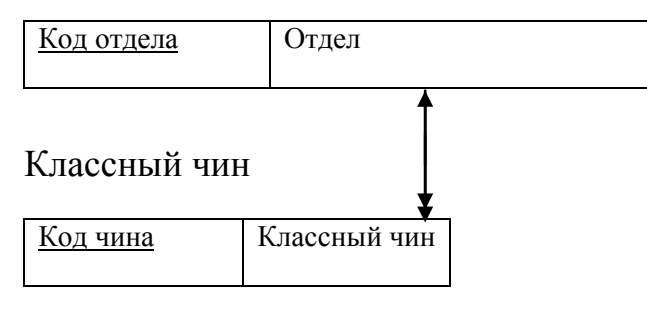

Рисунок 4 – Связь между сущностями «Отдел» и «Классный чин»

Сущность «Классный чин» является исходной, а «Отдел» порожденной (правило 2). Формируя отношения, учитываем общее правило: ключ порожденной сущности добавляется в исходную сущность (рисунок 5).

Отношение 1 (Отдел)

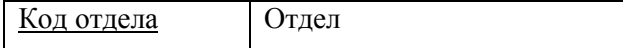

## Отношение 2 (Классный чин)

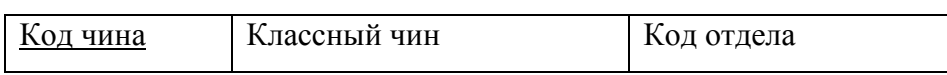

Рисунок 5 – Отображение отношений

Далее рассмотрим связь между сущностями «Классный чин» и «Сотрудники» (рисунок 6).

Связь 2:

Классный чин

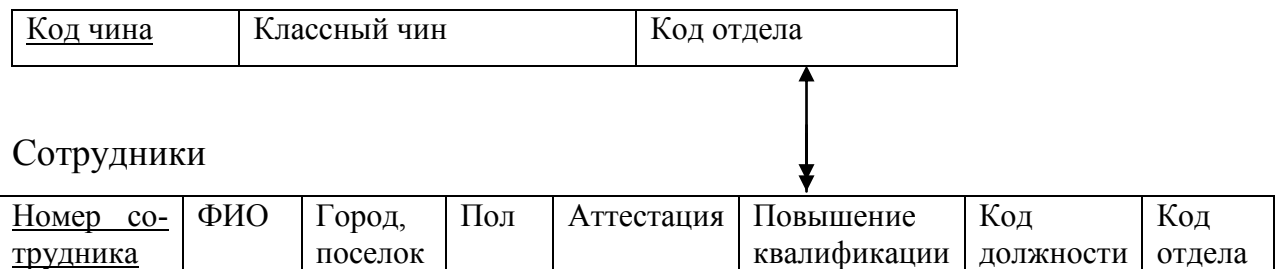

Рисунок 6 – Связь между сущностями «Классный чин» и «Сотрудники»

Сущность «Сотрудники» является исходной, а сущность «Классный чин» порожденной (правило 2). Формируя отношения, учитываем общее правило: ключ порожденной сущности добавляется в исходную сущность (рисунок 7).

Отношение 3 (Классный чин)

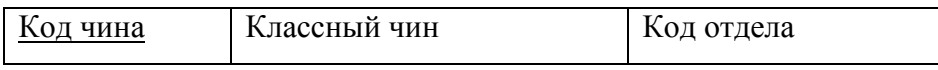

## Отношение 4 (Сотрудники)

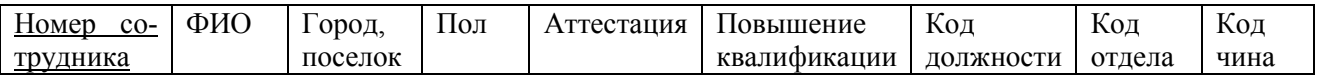

### Рисунок 7– Отображение отношений

Следующая связь–это связь между сущностями «Сотрудники» и «Должность» (рисунок 8) .

Связь 3:
# Сотрудники

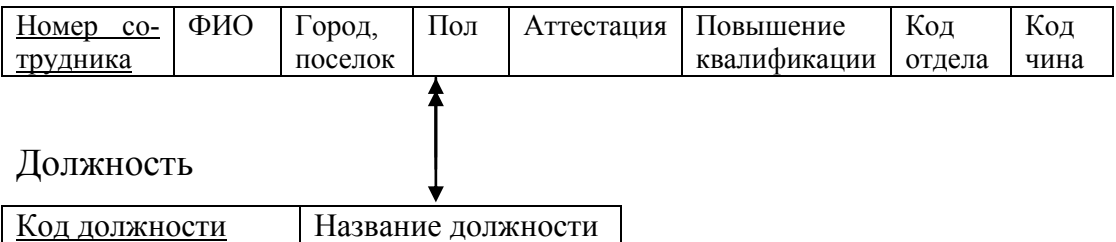

Рисунок 8 – Связь между сущностями «Сотрудники» и «Должность»

Сущность «Сотрудники» является исходной, а сущность «Должность» порожденной (правило 2). Формируя отношения, учитываем общее правило: ключ порожденной сущности добавляется в исходную сущность (Рисунок 9). Отношение 5 (Сотрудники)

квалификации

отдела

Код чина Код

должности

Номер со-ФИО Город, Пол Аттестация Повышение Код

Отношение 6 (Должность)

Код должности Название должности

поселок

Рисунок 9 – Отображение отношений

Следующая связь–это связь между сущностями «Сотрудники» и «Личная карточка» (рисунок 10) .

Связь 4:

трудника

Сотрудники

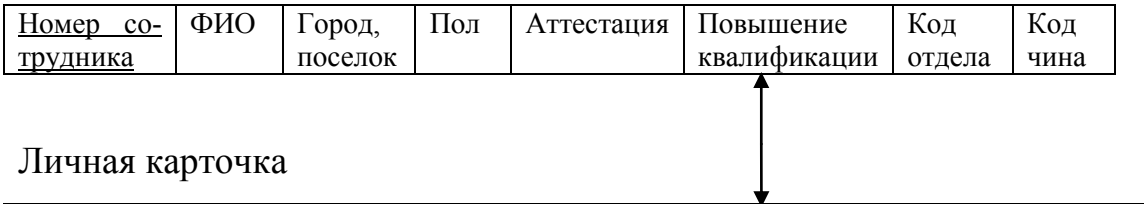

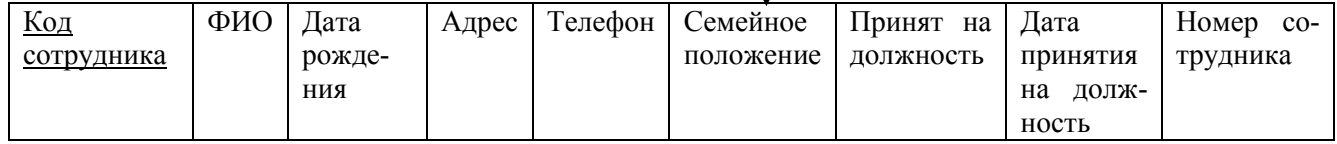

Рисунок 10 – Связь между сущностями «Сотрудники» и «Личная карточка»

Сущность «Сотрудники» является исходной, а сущность «Личная карточка» порожденной (Рисунок 11).

Отношение 5 (Сотрудники)

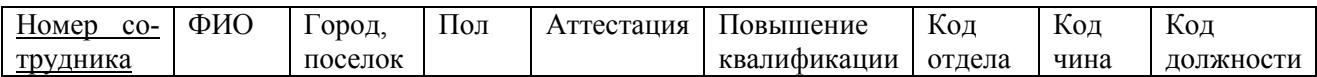

### Отношение 6 (Личная карточка)

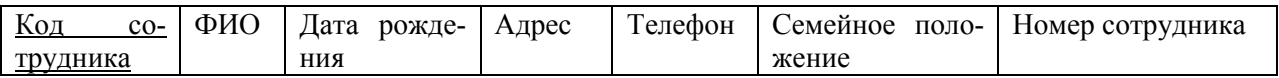

# Рисунок 11 – Отображение отношений

Следующая связь – это связь между сущностями «Сотрудники» и «Аттестация» (рисунок 11) .

Связь 5:

Сотрудники

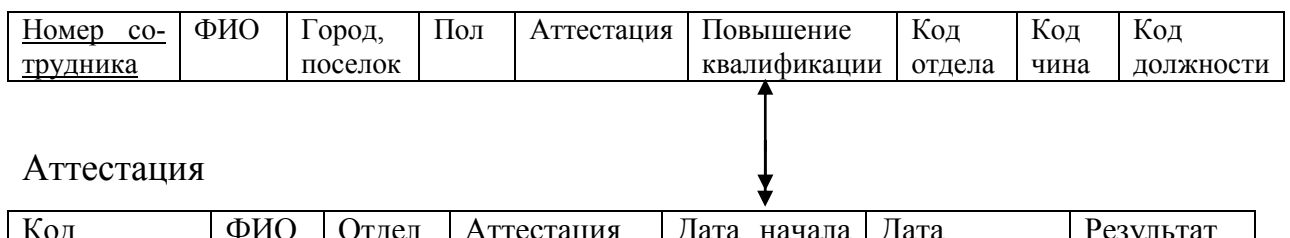

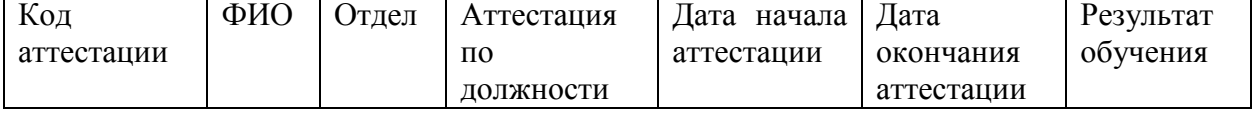

Рисунок 12 – Связь между сущностями «Сотрудники» и «Аттестация»

Сущность «Сотрудники» является исходной, а сущность «Аттестация» порожденной (правило 2). Формируя отношения, учитываем общее правило: ключ порожденной сущности добавляется в исходную сущность (рисунок 12).

Отношение 7 (Сотрудники)

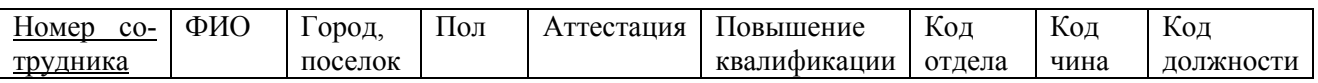

## Отношение 8 (Аттестация)

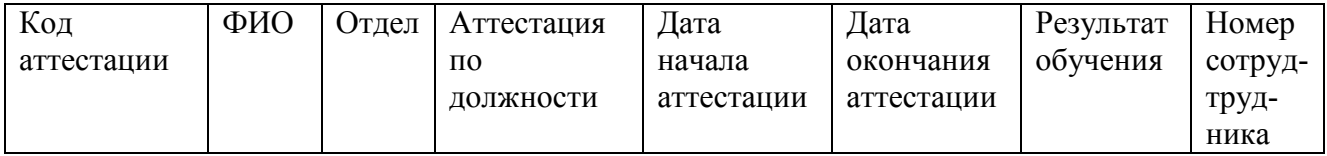

Рисунок 13 – Отображение отношений

Сущность – это класс однотипных объектов, информация о которых должна быть учтена в модели. Каждая сущность имеет наименование, выраженное существительным в единственном числе.

Следующая связь – это связь между сущностями «Сотрудники» и «Личная карточка» (рисунок 14) .

Связь 5:

Сотрудники

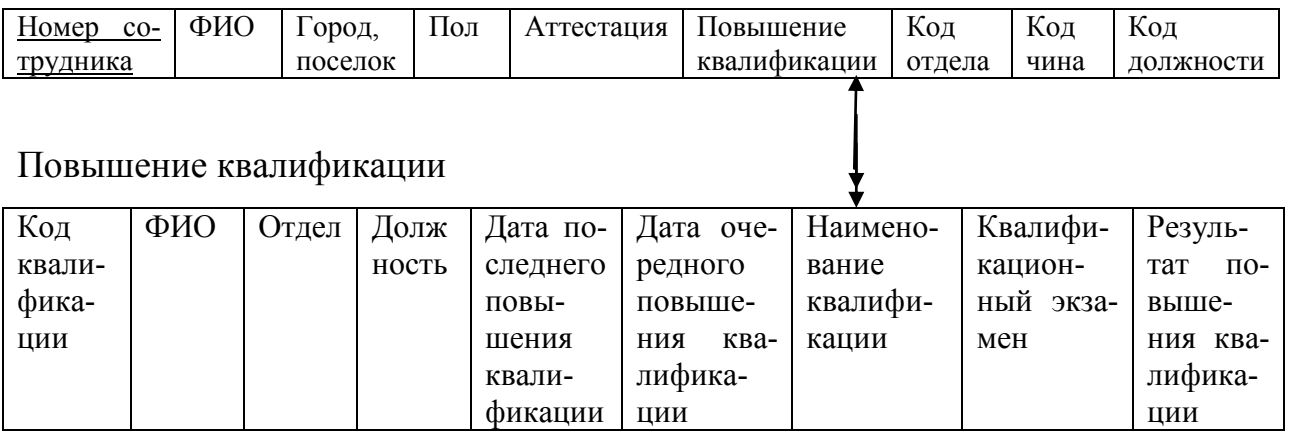

Рисунок 14 – Связь между сущностями «Сотрудники» и «Повышение

## квалификации»

Сущность «Сотрудники» является исходной, а сущность «Повышение квалификации» порожденной (рисунок 15).

Отношение (Сотрудники)

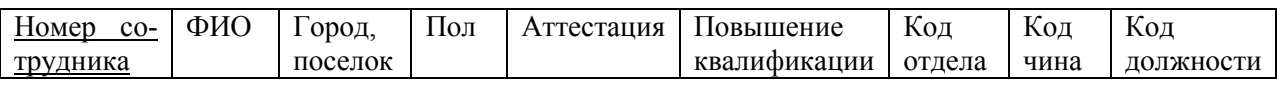

# Отношение (Повышение квалификации)

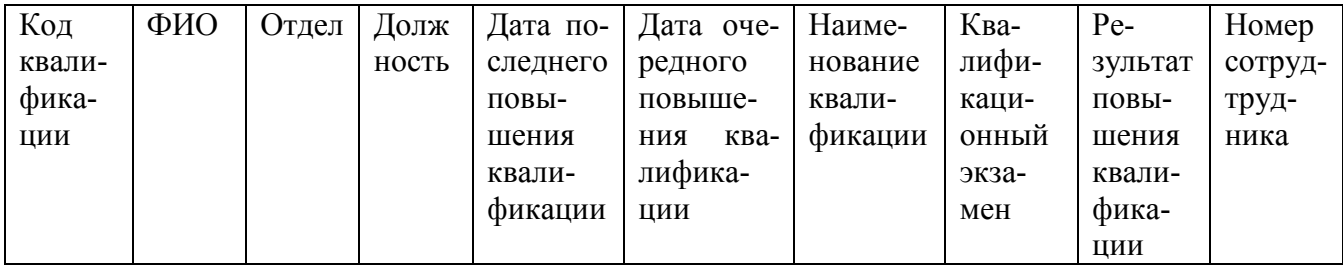

Рисунок 15 – Отображение отношений

Нормализация отношений информационной модели предметной области является механизмом создания логической модели реляционной базы данных.

Выполним анализ полученных отношений с точки зрения соответствия их трем нормальным формам.

Рассмотрим отношение «Отдел» (рисунок 16). Отношение находится в первой нормальной форме, так как все его атрибуты атомарны, то есть ни один из атрибутов нельзя разделить на более простые атрибуты, которые соответствуют каким-то другим свойствам описываемой сущности.

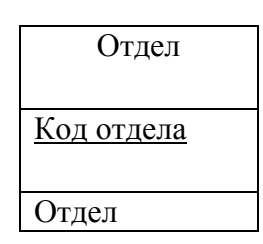

Рисунок 16 – Отношение «Отдел»

Так как в данном отношении все атрибуты зависят от первичного ключа можно сделать вывод, что данное отношение находится во второй нормальной форме (рисунок 17).

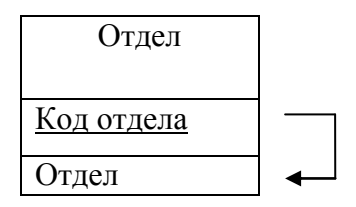

Рисунок 17 – Отношение «Отдел»

Отношение «Отдел» находится в третьей нормальной форме, так как каждый неключевой атрибут нетранзитивно зависит от первичного ключа.

Отношение «Классный чин» находится в первой нормальной форме**.** Отношение «Классный чин» находится во второй нормальной форме, так как оно находится в первой нормальной форме, и каждый неключевой атрибут функционально полно зависит от первичного ключа (рисунок 18).

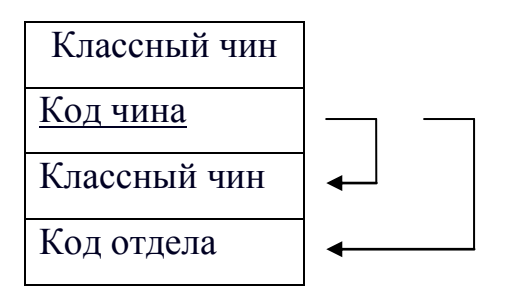

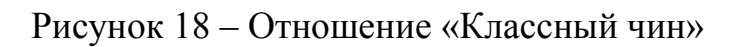

Отношение удовлетворяет условию третьей нормальной формы.

Следующее отношение «Сотрудники» (рисунок 19).

Отношение находится в первой нормальной форме, так как все его атри-

буты атомарны.

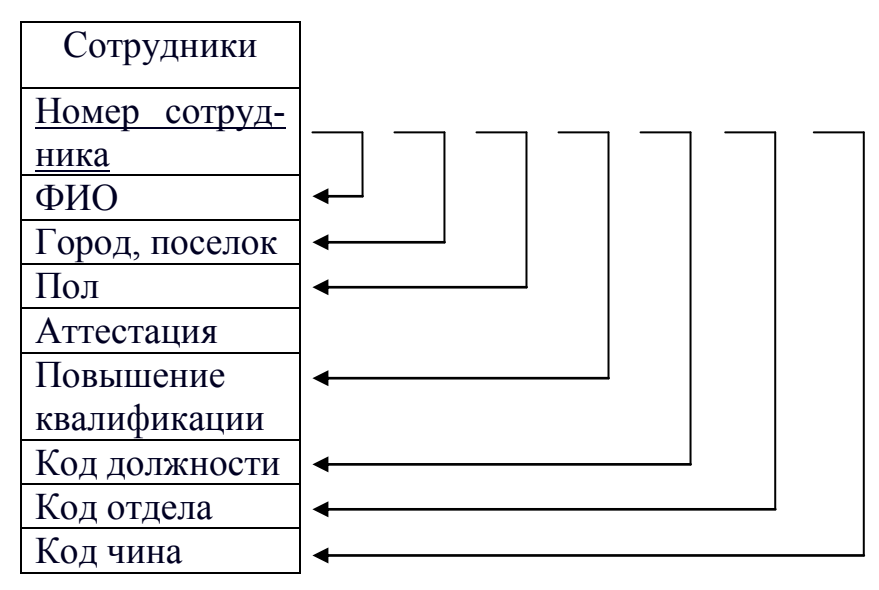

Рисунок 19 – Отношение «Сотрудники»

Далее отношение «Должность» (рисунок 20).

Отношение находится в первой нормальной форме, так как все его атрибуты атомарны.

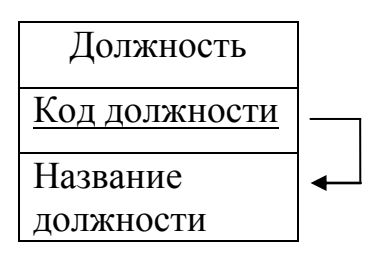

Рисунок 20 – Отношение «Должность»

Отношение находится во второй нормальной форме, а также удовлетворяет условию третей нормальной формы.

Отношение «Личная карточка» находится в первой нормальной форме, так как все его атрибуты атомарны. Отношение находится во второй нормальной форме и удовлетворяет условию третей нормальной формы.

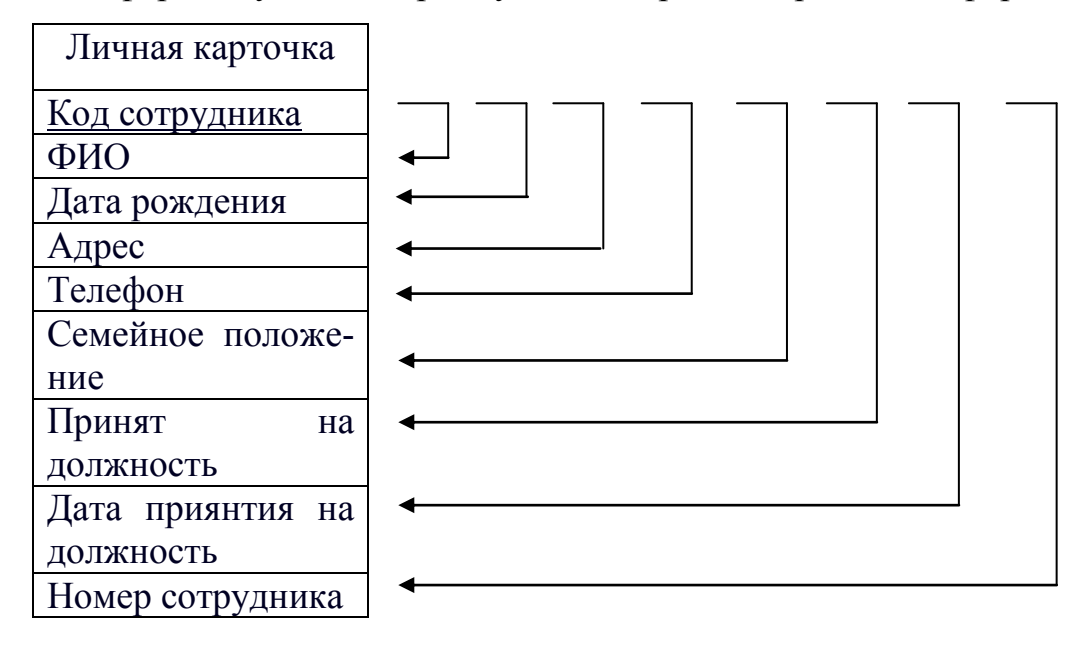

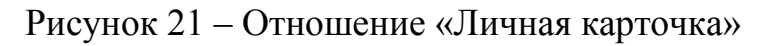

Далее отношение «Аттестация» (рисунок 22).

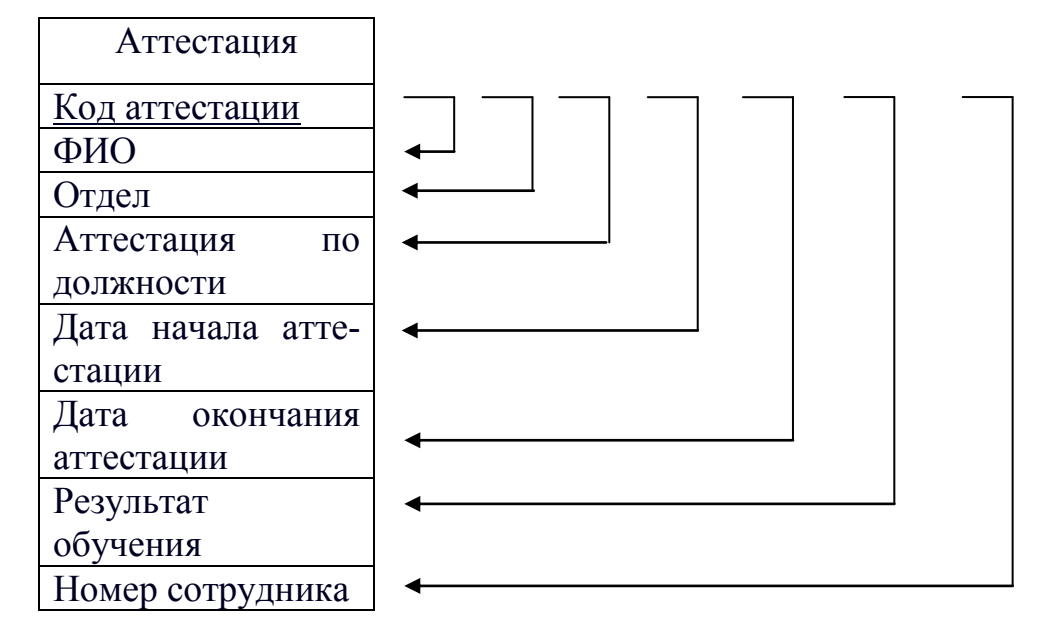

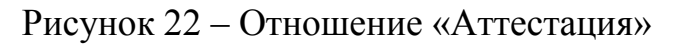

Отношение находится в первой нормальной форме, так как все его атрибуты атомарны.

Отношение находится во второй нормальной форме, а также удовлетворяет условию третей нормальной формы.

Далее отношение «Повышение квалификации» (рисунок 23).

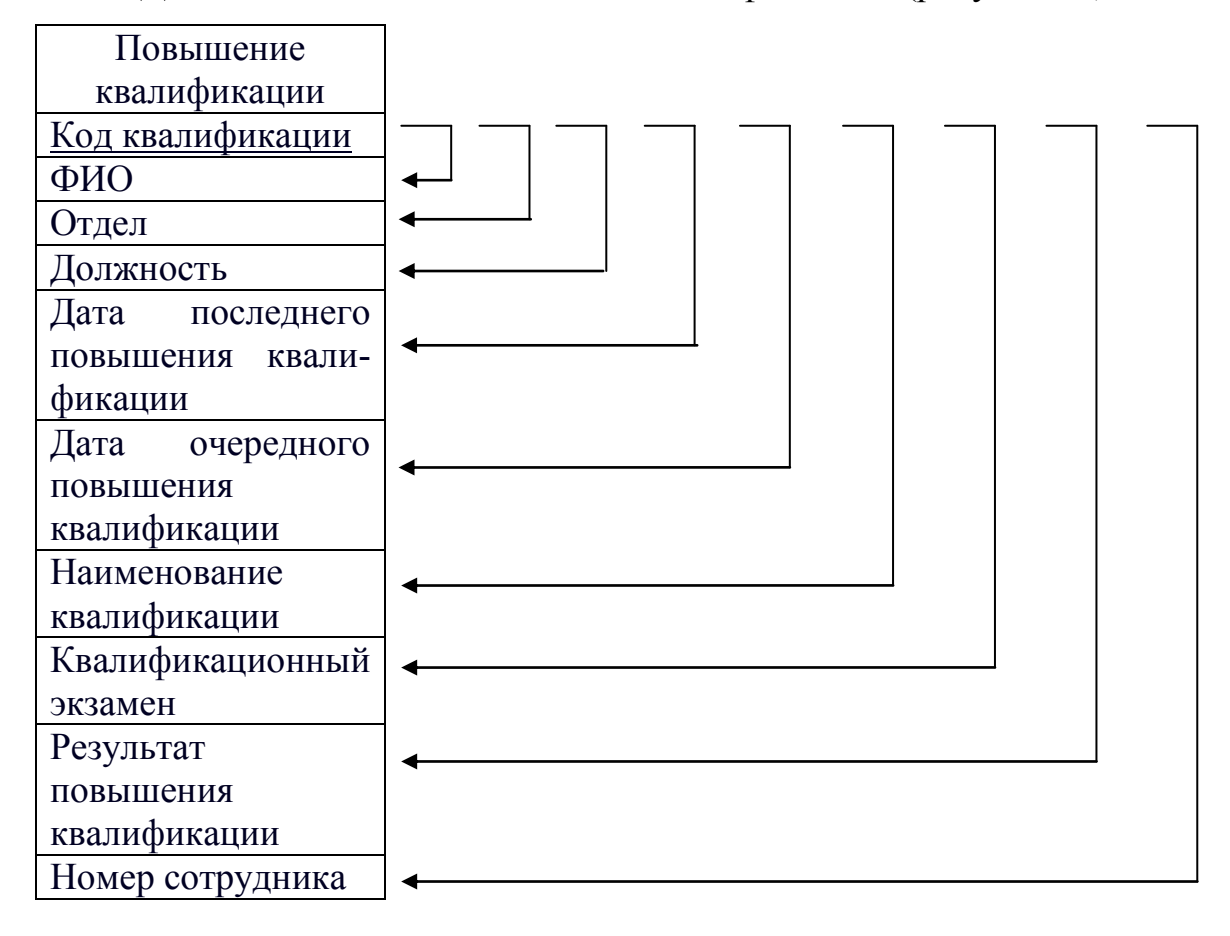

Рисунок 23 – Отношение «Повышение квалификации»

Первая нормальная форма - базовая нормальная форма отношения в реляционной модели данных. Отношение находится в первой нормальной форме тогда и только тогда, когда все атрибуты содержат атомарные значения. Данному условию удовлетворяют все отношения.

Вторая нормальная форма - одна из возможных нормальных форм отношения в реляционной базе данных. Отношение находится во второй нормальной форме, если оно находится в первой нормальной форме и каждый не ключевой атрибут полностью зависит от первичного ключа.

Отношение находится в третьей нормальной форме, если оно находится во второй нормальной форме и каждый не ключевой атрибут не транзитивно зависит от первичного ключа. Этому условию удовлетворяют все отношения.

Отношение «Повышение квалификации» находится в первой нормальной форме, так как все его атрибуты атомарны.

Результатом логического проектирования являются реляционная логическая модель данных, состоящая из совокупности нормализованных отношений.

2.4.3 Физическое проектирование

Физическое проектирование базы данных – процесс подготовки описания реализации базы данных на вторичных запоминающих устройствах.

Между логическим и физическим проектированием существует постоянная обратная связь, так как решения, принимаемые на этапе физического проектирования с целью повышения производительности системы, способны повлиять на структуру логической модели данных.

Физическое проектирование является третьим и последним этапом создания проекта базы данных, при выполнении которого принимаются решения о способах реализации разрабатываемой базы данных. Как правило, основной целью физического проектирования базы данных является описание способа физической реализации логического проекта базы данных.

Для создания новой таблицы в Microsoft SQL Server 2005 необходимо использовать оператор CREATE TABLE.

В этом операторе следует указать имя поля, тип данных для него (тип данных должен поддерживаться данной СУБД), длину (для некоторых типов полей) и, если нужно, серверные ограничения, такие как:

- ограничение NOT NULL – не разрешает присваивать столбцу значение NULL:

- ограничение PRIMARY KEY - задает столбец первичного ключа таблипы:

- ограничение NO ACTION предписывает не выполнять никаких действий в дочерней таблице при изменении данных в родительской таблице.

44

Таким образом, вся работа по предварительной подготовке таблиц к изменениям ложится на пользователя.

Ограничение UNIQUE. Ограничение уникальности удостоверяет, что столбец или несколько столбцов не содержит повторяющихся значений.

Индекс представляет собой список, где каждое значение в индексированном столбце (или нескольких столбцах) хранится вместе с адресом строк, содержащих это значение.

Таблицы спроектированной базы данных будут иметь вид, представленный в таблицах 11,12,13,14,15,16.

Таблица 11- Отдел

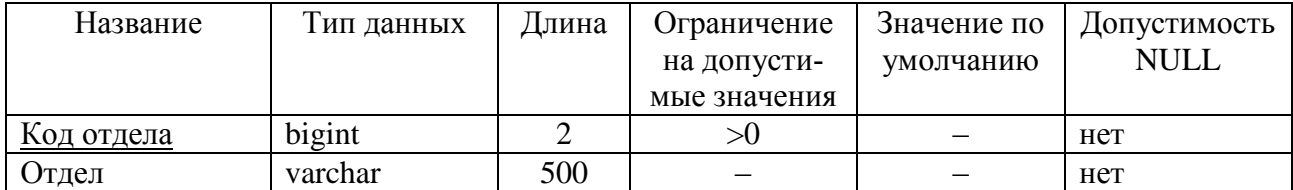

## Таблица 12 - Классный чин

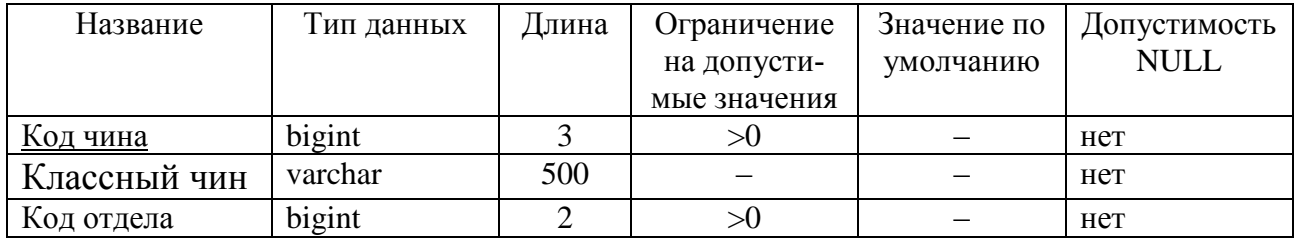

### Таблица 13 - Сотрудники

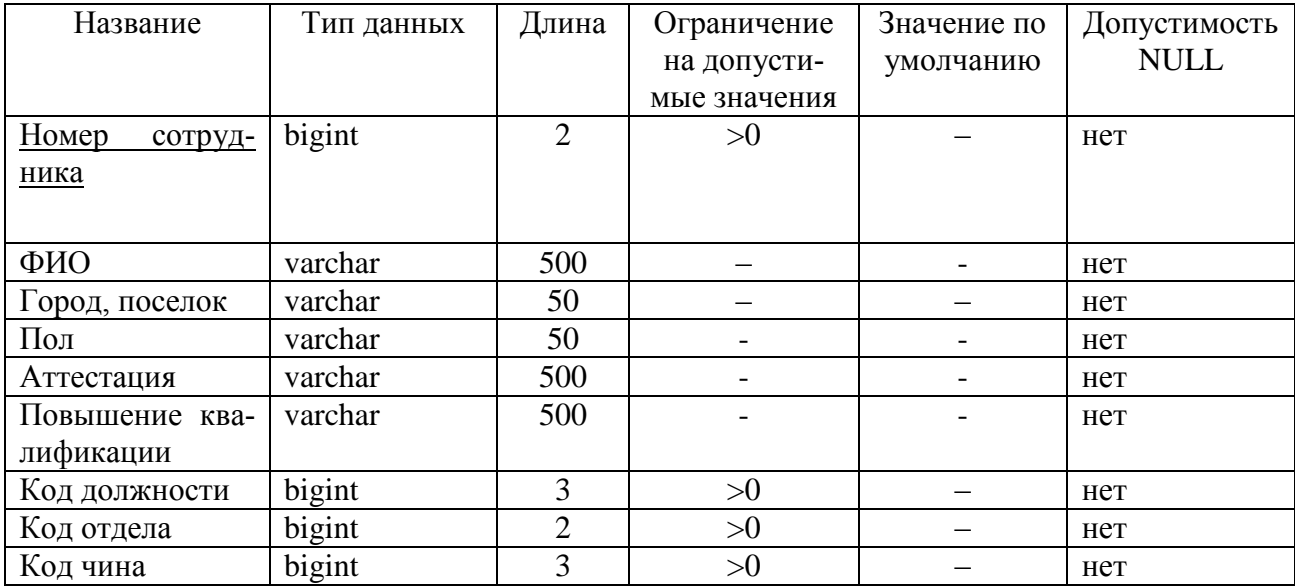

# Таблица 14 – Должность

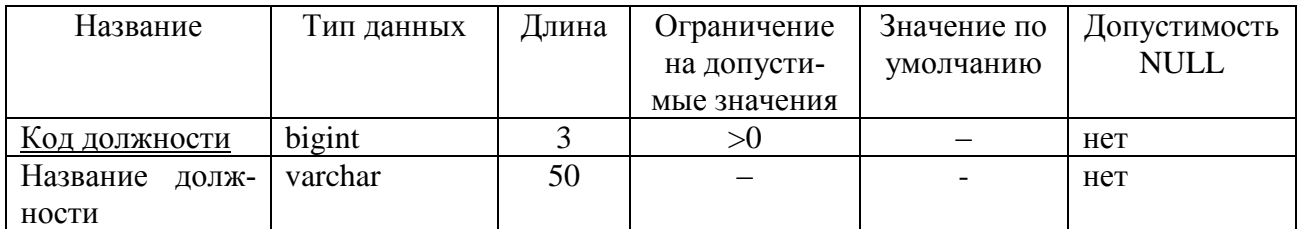

# Таблица 15 – Личная карточка

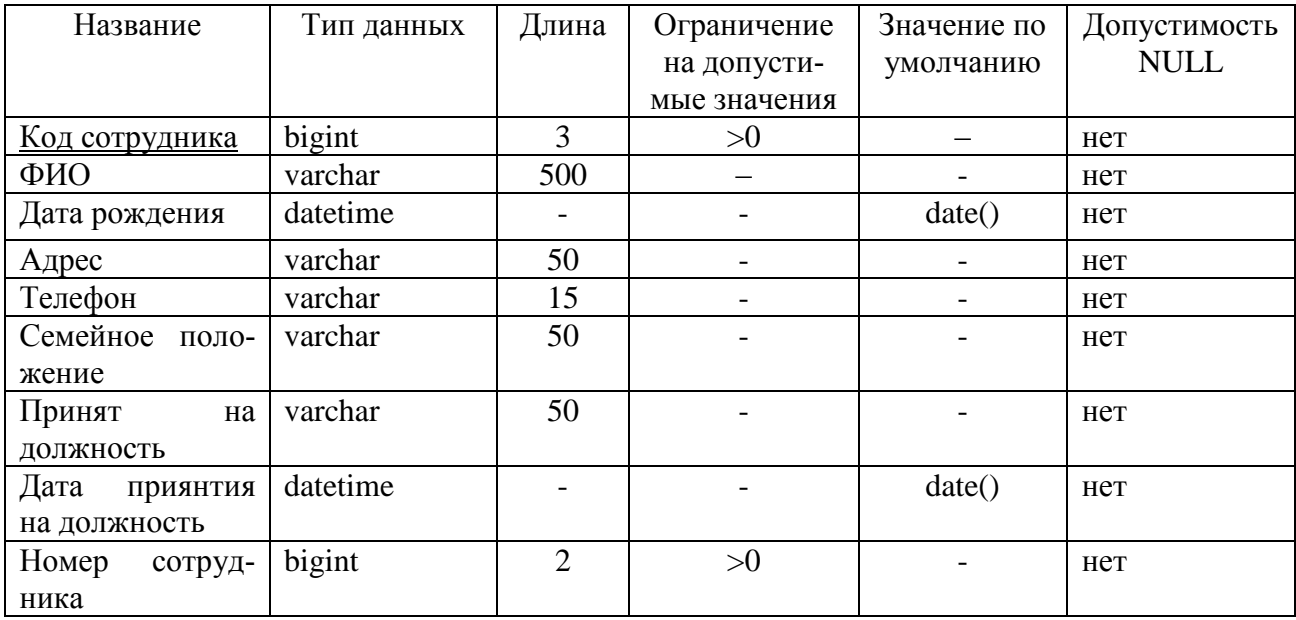

# Таблица 16 – Аттестация

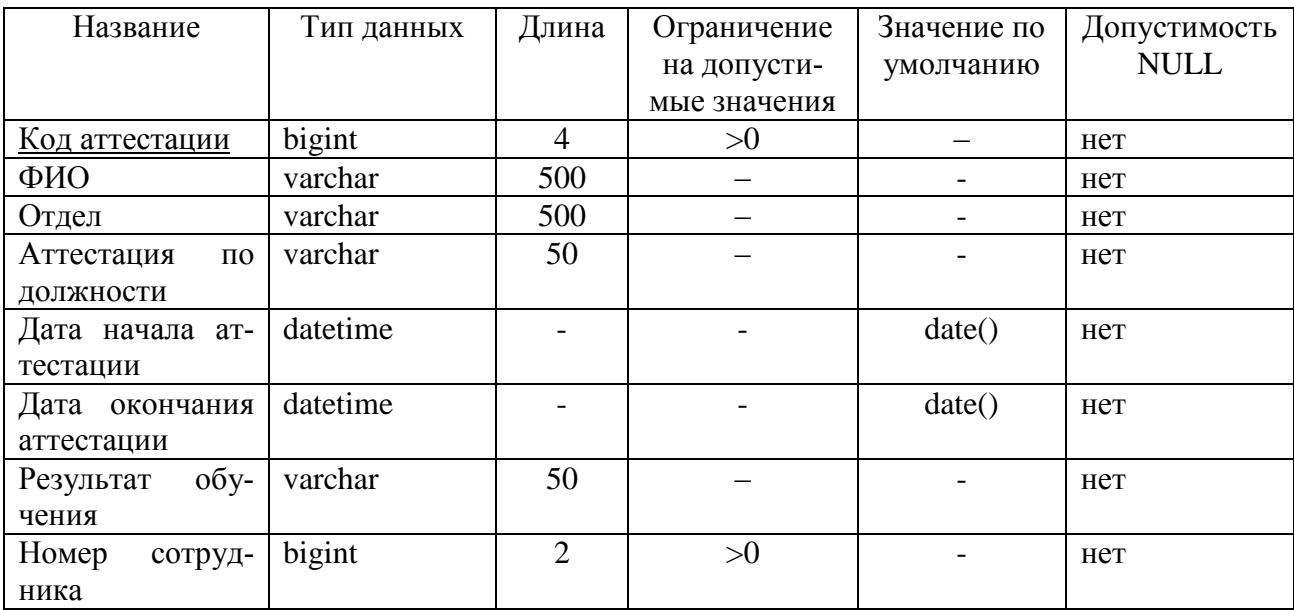

| Название         | Тип данных | Длина          | Ограничение  | Значение по | Допустимость |  |
|------------------|------------|----------------|--------------|-------------|--------------|--|
|                  |            |                | на допусти-  | умолчанию   | <b>NULL</b>  |  |
|                  |            |                | мые значения |             |              |  |
| Код квалифика-   | bigint     | $\overline{4}$ | >0           |             | нет          |  |
| ЦИИ              |            |                |              |             |              |  |
| ФИО              | varchar    | 500            |              |             | нет          |  |
| Отдел            | varchar    | 500            |              |             | нет          |  |
| Должность        | varchar    | 50             |              |             | Het          |  |
| Дата последнего  | datetime   |                |              | date()      | нет          |  |
| повышения ква-   |            |                |              |             |              |  |
| лификации        |            |                |              |             |              |  |
| Дата очередного  | datetime   |                |              | date()      | нет          |  |
| повышения ква-   |            |                |              |             |              |  |
| лификации        |            |                |              |             |              |  |
| Наименование     | varchar    | 500            |              |             | нет          |  |
| квалификации     |            |                |              |             |              |  |
| Квалификацион-   | varchar    | 500            |              |             | нет          |  |
| ный экзамен      |            |                |              |             |              |  |
| Результат повы-  | varchar    | 50             |              |             | нет          |  |
| шения квалифи-   |            |                |              |             |              |  |
| кации            |            |                |              |             |              |  |
| Номер<br>сотруд- | bigint     | $\overline{2}$ | >0           |             | нет          |  |
| ника             |            |                |              |             |              |  |

Таблица 17 - Повышение квалификации

Листинги созданных таблиц представлены в приложении В.

Связь таблиц показана на диаграмме (рисунок 24).

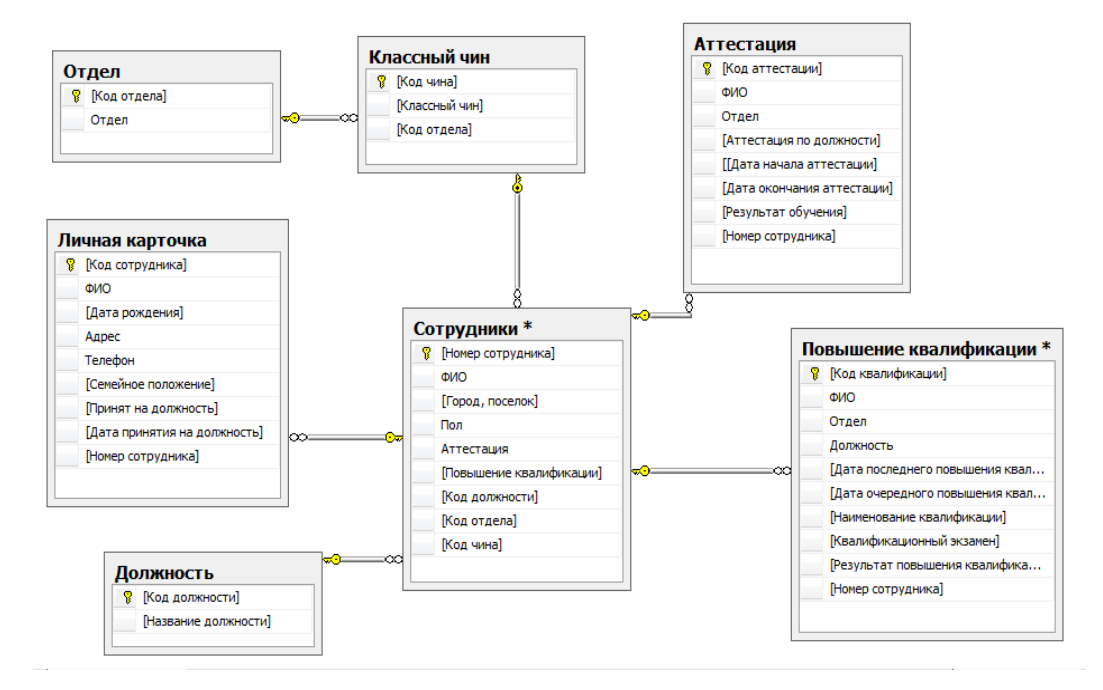

Рисунок 24 - Физическая модель базы данных

Схема базы данных включает в себя описания содержания, структуры и ограничений целостности, используемые для создания и поддержки базы дан-НЫХ.

Для правильной работы приложения, нам потребовалось создать представления.

Представление – объект БД, данные в котором не хранятся постоянно, как в таблице, а формируются динамически при обращении к представлению.

Представление не может существовать само по себе, а определяется только в терминах одной или нескольких таблиц.

### 2.5 Проектирование информационной системы

Microsoft Visual Studio 2008 - линейка бесплатных интегрированных сред разработки, облегчённая версия Microsoft Visual Studio, разработанной компанией Microsoft.

Microsoft Visual Studio 2008 представляет собой систему для управления жизненным циклом приложений с соответствующими инструментами, процессами и пособиями. Она поддерживает управление сборками приложения. Редакция 2008 ПО сервера коллективной работы для Visual Studio 2008 отличается повышенной производительностью и безопасностью, поддерживает такие конфигурации, как кластеры, зеркала и виртуальные машины, а также непрерывную интеграцию и планирование сборок.

Создание интерфейса клиентского приложения в Microsoft VisualStudio 2008 на языке программирования Visual Basic происходит несколько этапов: создаётся проект; в проекте создаются объекты связи, которые подключаются к файлу данных; создаются формы; создаются отчёты.

Запускаем MicrosoftVisualStudio 2008, далее «Файл->Создать->Проект». Создаем приложение WindowsForms, имя проекта «Отдел кадров».

Добавим источник данных (Данные->Добавить источник данных). Так как все нужные данные хранятся в созданной БД, выбираем источник данных «База данных» (рисунок 25).

48

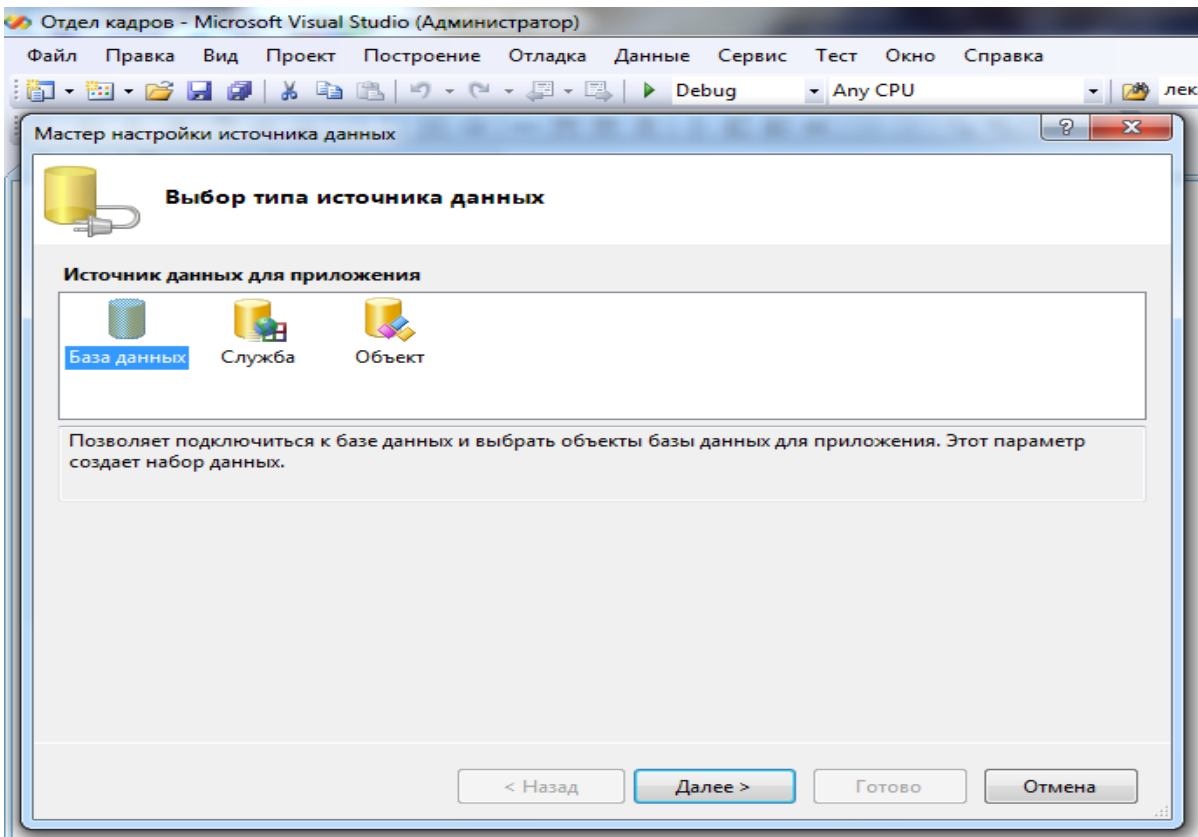

Рисунок 25 – Настройка источника данных

Далее добавляем подключение к нашей БД. Источник данных– Microsoft SQL Server (SqlClient), имя сервера– (АЛИНА\SQLEXPRESS), имя базы данных–Диплом (рисунок 26).

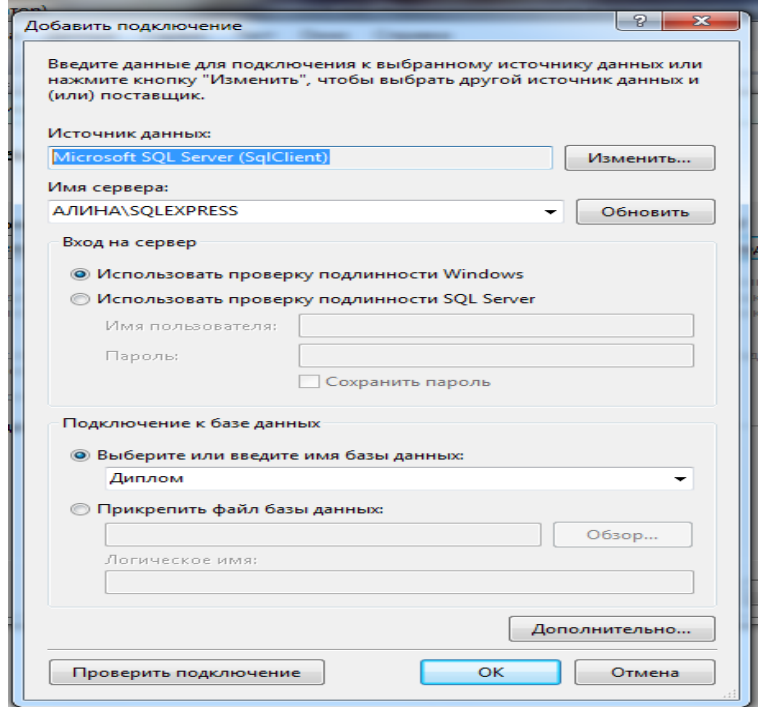

Рисунок 26 – Создание подключение к базе данных

После добавления базы данных, переходим к проектированию.

Для создания экранной формы выбираем «Проект»-> «Добавить форму Windows».

Основные элементы проектирования:

- label– отображает текст и числовые поля;

- button– кнопка, которую можно использовать для выполнения определённой функции;

- dataGridView–объект, отображающий источник данных (таблицу, запрос или фильтр) в виде таблицы.

Функция Show позволяет переключаться с одной формы на другую.

Функция Close закрывает нужную форму.

Функция AddNew позволяет добавить новую запись.

Функция RemoveCurrent позволяет удалить запись.

Листинг приложения представлен в приложении Г.

# **2.6 Реализация информационной системы**

Для работы с приложением необходимо запустить программу MicrosoftVisualStudio 2008. После чего необходимо открыть проект под названием «Отдел кадров Управления Роспотребнадзора». При запуске данного проекта откроется главная кнопочная форма (рисунок 27).

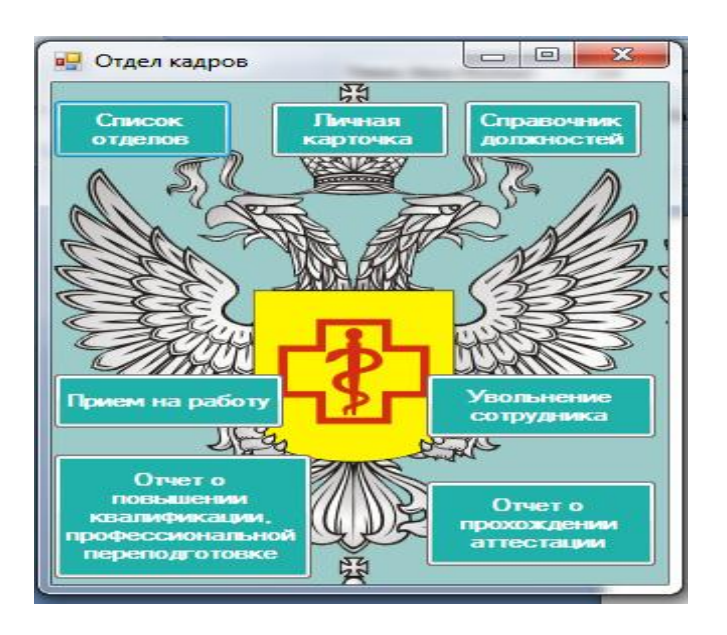

Рисунок 27 – Главная кнопочная форма

Главная кнопочная форма создается с целью навигации по базе данных и используется в качестве главного меню базы данных отдела кадров Управления Роспотребнадзора по Амурской области.

При нажатии на кнопку «Список отделов» пользователь перейдет на следующую форму, которая содержит в себе сведения об отделах Управления Роспотребнадзора по Амурской области (рисунок 28).

Данная форма позволяет осуществлять поиск сотрудников Управления Роспотребнадзора по отделам.

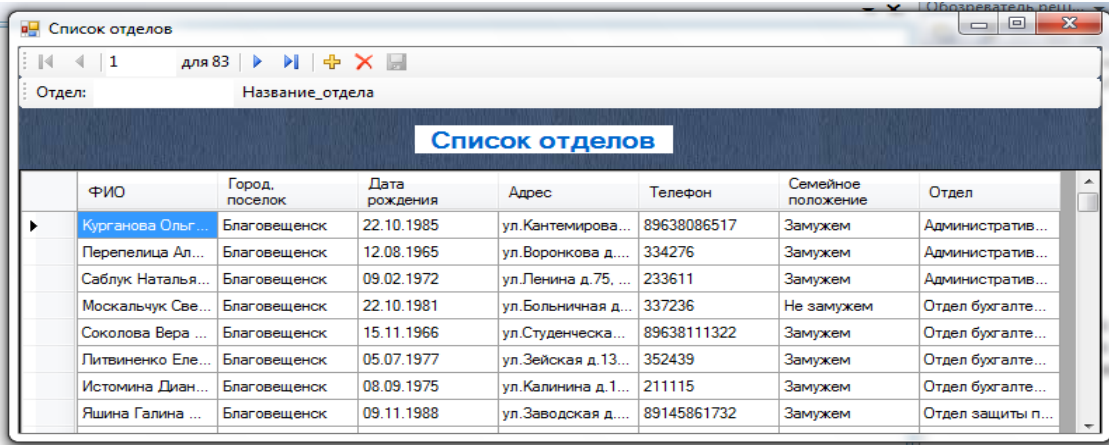

Рисунок 28 – Список отделов

При нажатии на кнопку «Справочник Должностей» пользователь перейдет на следующую форму, которая содержит в себе сведения о должностях управления (рисунок 29).

| $\Sigma$<br>$\Box$<br>$\overline{\phantom{0}}$<br><b>в.</b> Справочник должностей                                                                                                    |   |                                       |                                   |  |  |  |  |  |
|----------------------------------------------------------------------------------------------------|---|---------------------------------------|-----------------------------------|--|--|--|--|--|
| $\text{p.v.} \left\vert \begin{array}{c} \mathbf{0} \end{array} \right\vert \left\vert \begin{array}{c} \mathbf{0} \end{array} \right\vert \left\vert \begin{array}{c} \mathbf{0} \end{array} \right\vert \left\vert \begin{array}{c} \mathbf{0} \end{array} \right\vert \left\vert \begin{array}{c} \mathbf{0} \end{array} \right\vert \left\vert \begin{array}{c} \mathbf{0} \end{array} \right\vert \left\vert \begin{array}{c} \mathbf{0} \end{array} \right\vert \left\vert \begin{array}{c} \mathbf{0} \end{array} \right\vert \left\vert \$<br>$\mathbb{R}$ |   |                                       |                                   |  |  |  |  |  |
| Добавить<br>запись                                                                                                    |   | Закрыть<br>"Справочник<br>должностей" | Выход из<br>программы             |  |  |  |  |  |
|                                                                                                    |   | Код<br>должности                      | Название<br>должности             |  |  |  |  |  |
|                                                                                                    | ▶ | 111                                   | Руководитель<br>≡                 |  |  |  |  |  |
| Сохранить<br>запись                                                                                                    |   | 112                                   | Заместитель ру.                   |  |  |  |  |  |
|                                                                                                    |   | 113                                   | Помощник руко.                    |  |  |  |  |  |
|                                                                                                    |   | 114                                   | Начальник отде.<br>Главный специа |  |  |  |  |  |
|                                                                                                    |   | 115                                   |                                   |  |  |  |  |  |
| Удалить                                                                                                    |   | 116                                   | Заместитель на                    |  |  |  |  |  |
| запись                                                                                                    |   | 117                                   | Ведущий специ                     |  |  |  |  |  |
|                                                                                                    | ے | 118<br>m.                             | Специалист-экс                    |  |  |  |  |  |

Рисунок 29 – Справочник Должностей

Данная форма также позволяет редактировать, сохранять и удалять должности государственных служащих. Кнопка «Закрыть» закрывает форму, а кнопка «Выход из программы» закрывает приложение полностью.

При нажатии на кнопку «Прием на работу» пользователь перейдет на следующую форму, которая содержит в себе сведения о поступающих сотрудниках (рисунок 30).

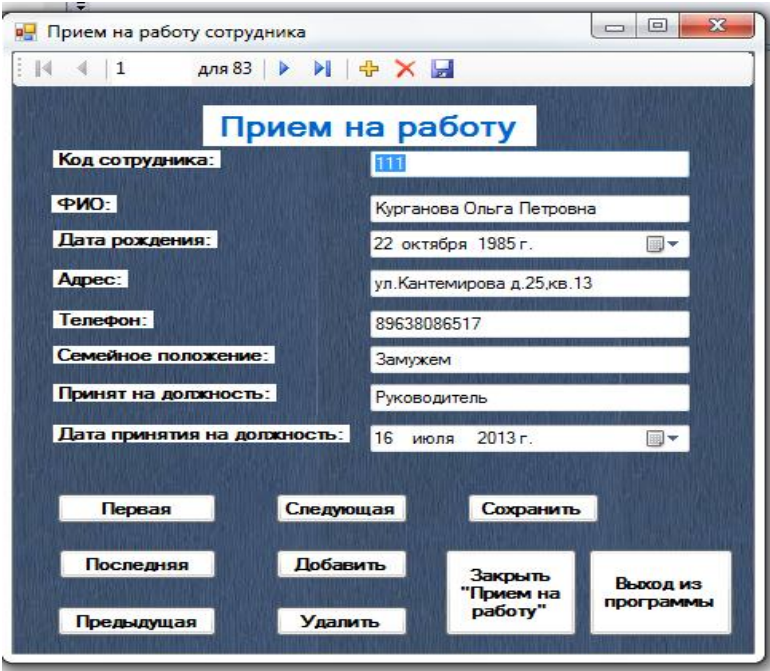

Рисунок 30 – Прием сотрудников на работу

Данная форма также позволяет редактировать и сохранять информацию о новых сотрудниках Управления Роспотребнадзора.

При нажатии на кнопку «Увольнение работника» пользователь перейдет на следующую форму, которая содержит в себе изменения в базе данных. Если сотрудник не прошел аттестацию, то он будет уволен из Управления Роспотребнадзора по Амурской области (рисунок 31). Кнопка «Закрыть «Увольнение сотрудника»» закрывает форму, а кнопка «Выход из программы» закрывает приложение полностью.

Данная форма также позволяет удалить данные о сотруднике, при его увольнении из Управления Роспотребнадзора.

| ъP.<br>Увольнение сотрудника |                              |                          |                        |                               |                                       |                                 | $\mathbf{x}$<br>回<br>$\Box$ |                          |
|------------------------------|------------------------------|--------------------------|------------------------|-------------------------------|---------------------------------------|---------------------------------|-----------------------------|--------------------------|
| и                            | 8                            | $M \oplus X$<br>для $15$ |                        |                               |                                       |                                 |                             |                          |
|                              | Увольнение сотрудника        |                          |                        |                               |                                       |                                 |                             |                          |
|                              | Код<br>аттестации            | ФИО                      | Отдел                  | Аттестация<br>no<br>должности | Дата начала<br>аттестации             | Лата<br>окончания<br>аттестации | Результат<br>обучения       | ▲                        |
|                              | 1116                         | Солохин Алекса           | Отдел эпидеми          | Ведущий специ                 | 10.03.2016                            | 25.03.2016                      | Аттестован                  |                          |
|                              | 1117                         | Швец Юлия Але            | Отдел юридичес         | Заместитель на                | 10.03.2016                            | 25.03.2016                      | Аттестован                  |                          |
|                              | 1118                         | Морозова Алла            | ТО в г. Белогор        | Начальник отде                | 10.03.2016                            | 25.03.2016                      | Не аттестован               |                          |
|                              | 1119                         | Руденко Екатер           | ТО в г. Зея, Зей       | Делопроизводи                 | 13.03.2016                            | 28.03.2016                      | Аттестован                  |                          |
|                              | 1120                         | Закревская Нат           | ТО в г. Зея. Зей       | Специалист-экс                | 13.03.2016                            | 28.03.2016                      | Аттестован                  |                          |
|                              | 1121                         | Шептунов Миха            | ТО в г. Райчихи        | Начальник отде                | 13.03.2016                            | 28.03.2016                      | Аттестован                  |                          |
|                              | 1122                         | Журков Андрей            | ТО в г. Свободн        | Заместитель на                | 13.03.2016                            | 28.03.2016                      | Аттестован                  | $\overline{\phantom{a}}$ |
|                              | m.                           |                          |                        |                               |                                       |                                 |                             |                          |
|                              |                              |                          |                        |                               |                                       |                                 |                             |                          |
|                              | <b>Удалить</b><br>сотрудника |                          | Сохранить<br>изменения |                               | Закрыть<br>"Увольнение<br>сотрудника" |                                 | Выход из<br>программы       |                          |
|                              |                              |                          |                        |                               |                                       |                                 |                             |                          |

Рисунок 31– Увольнение сотрудника

При нажатии на кнопку «Личная карточка» пользователь перейдет на следующую форму, которая содержит в себе всю информацию о сотруднике Управления Роспотребнадзора по Амурской области, проходящем аттестацию, и повышающем квалификацию (рисунок 32).

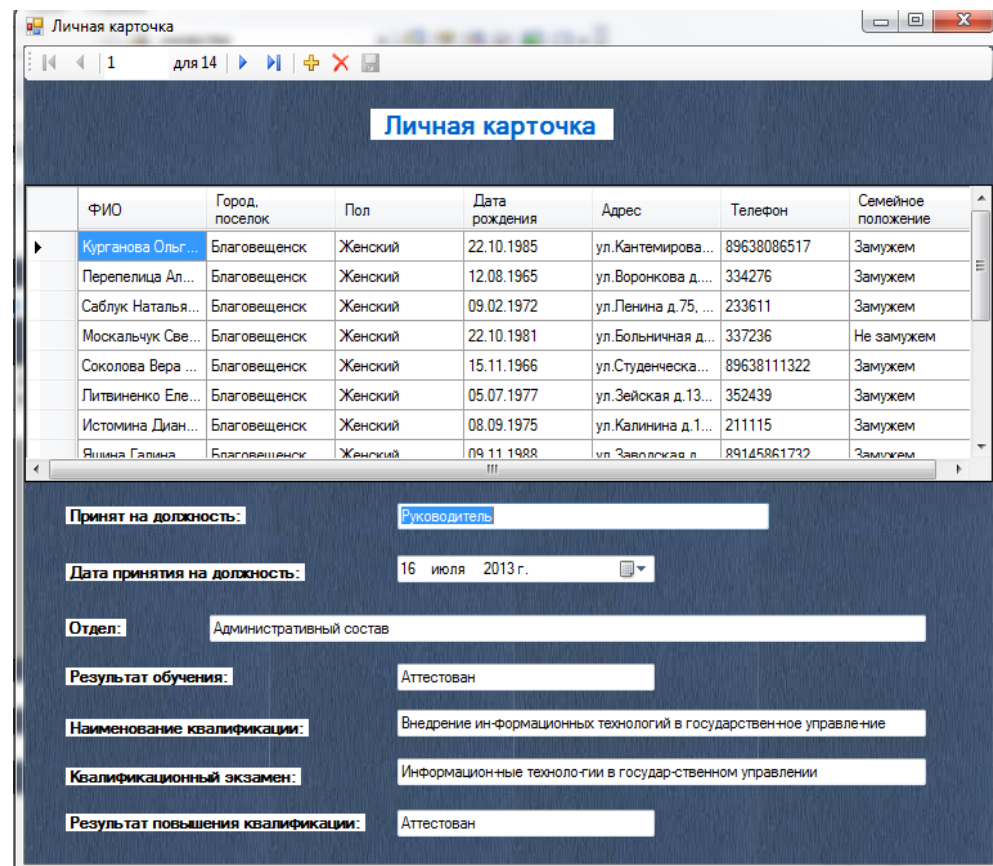

Рисунок 32 – Личная карточка

Данная форма хранит в себе всю информацию о сотрудниках, а также информацию о принятии сотрудника на должность, результате обучения и наименовании квалификации.

Необходимо отметить, что в программной системе Управления Роспотребнадзора по Амурской области помимо справочника должностей, учета приема и увольнения сотрудников с работы реализуется формирование отчета по повышению квалификации, профессиональной переподготовке государственных служащих, а также отчета о прохождении аттестации.

При нажатии на кнопку «Отчет о прохождении аттестации» пользователь перейдет на форму, содержащую информацию о сотрудниках, проходящих обучение (рисунок 33).

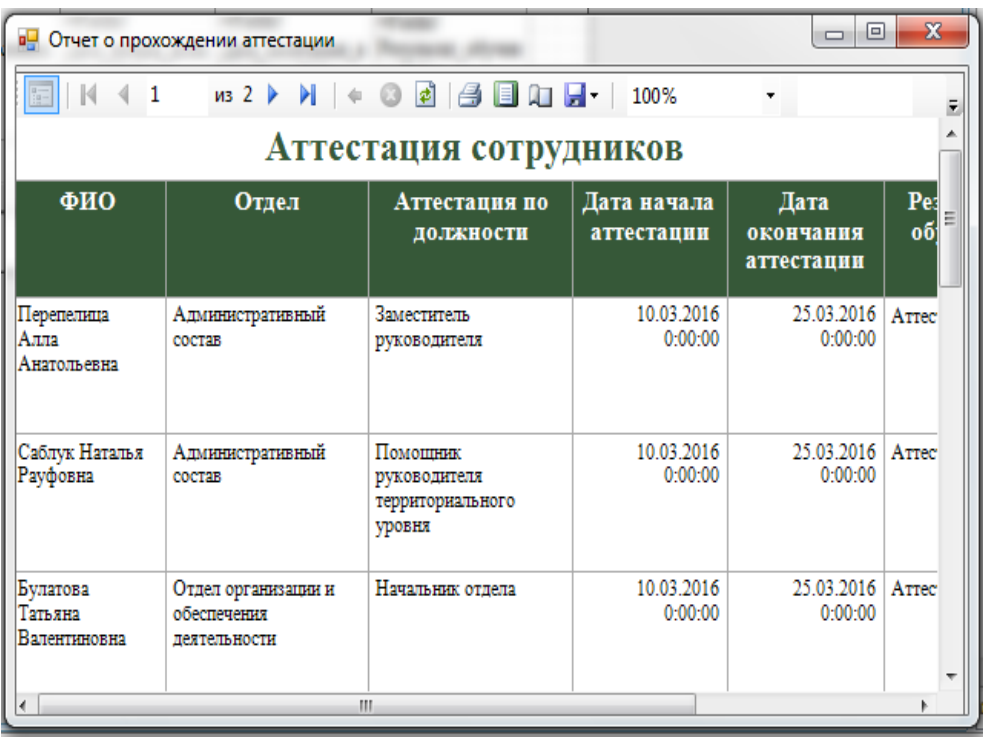

Рисунок 33 - Отчет о прохождении аттестации

После подтверждения своих знаний, сотрудник проходит профессиональную переподготовку. В качестве примера была реализована форма, предназначенная для формирования отчета о сотрудниках, проходящих профессиональную переподготовку (рисунок 34).

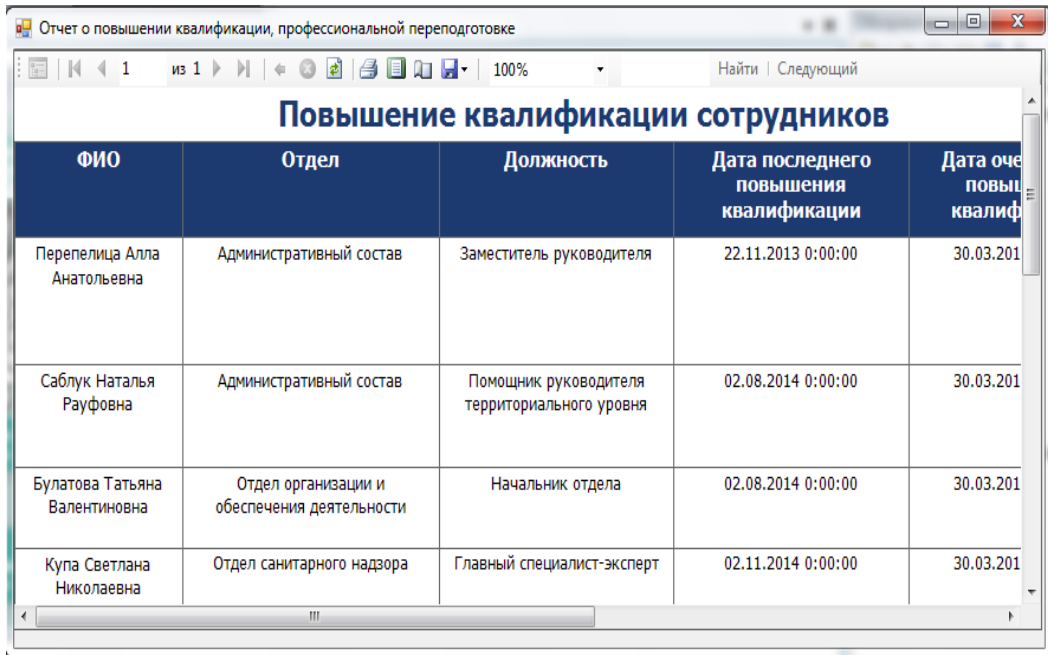

Рисунок 34 – Отчет о повышении квалификации, профессиональной переподго-

### товке сотрудников

Благодаря разработанной информационной системе, были решены главные задачи:

- обработка данных введённых пользователем;

- обработка полученных данных;

- прием и увольнения сотрудников;

- уменьшение рутинной работы при составлении документации и документообороте;

- формирование отчетов.

# 3 ОБОСНОВАНИЕ ЭКОНОМИЧЕСКОЙ ЭФФЕКТИВНОСТИ ПРОЕКТА

Под экономической эффективностью понимается соотношение между текущими затратами производства и результатом деятельности, то есть это соотношение затрат на внедрение, разработку, эксплуатацию системы и прибыли от ее применения.

Рассчитаем экономическую эффективность проектного решения. Существует два наиболее часто используемых метода определения экономической эффективности проекта:

- метод приведенных затрат;

- экономическая оценка инвестиций.

Метод экономической оценки инвестиций используется, когда проект подразумевает реконструкцию, создание новых объектов в сфере производства и услуг. Метод экономической оценки инвестиций не подходит для данной работы, поскольку для реализации проекта не требуется больших затрат.

Метод приведенных затрат используется для определения экономического эффекта и полученной экономии от автоматизации. Метод базируется на расчете единовременных (капитальных) затрат на автоматизацию и эксплуатационных расходов на функционировании системы. Метод приведенных затрат сравнивает расход на автоматизацию, приведенный к одному году, с расходом на выполнение тех же функций неавтоматизированным способом, чтобы определить эффект от создания и внедрения информационной системы.

Поскольку экономическая эффективность характеризуется в основном соотношении двух величин - произведенных затрат на автоматизацию управления и полученной экономии, для определения экономического эффекта было решено выбрать метод приведенных затрат.

Основная формула, по которой ведется расчет метода приведенных затрат:

$$
3 = P + E_n X K, \tag{1}
$$

где Р - эксплуатационные расходы на функционирование системы;

К – капитальные (единовременные) затраты на разработку системы;

 $E_n$  – нормативный коэффициент приведения затрат к единому году.

Для вычислительной техники  $E_n = 0.35$ .

Исходные данные по заработной плате персонала, расценкам и нормативным коэффициентам, приведены в таблице 18.

Таблица 18 – Исходные данные

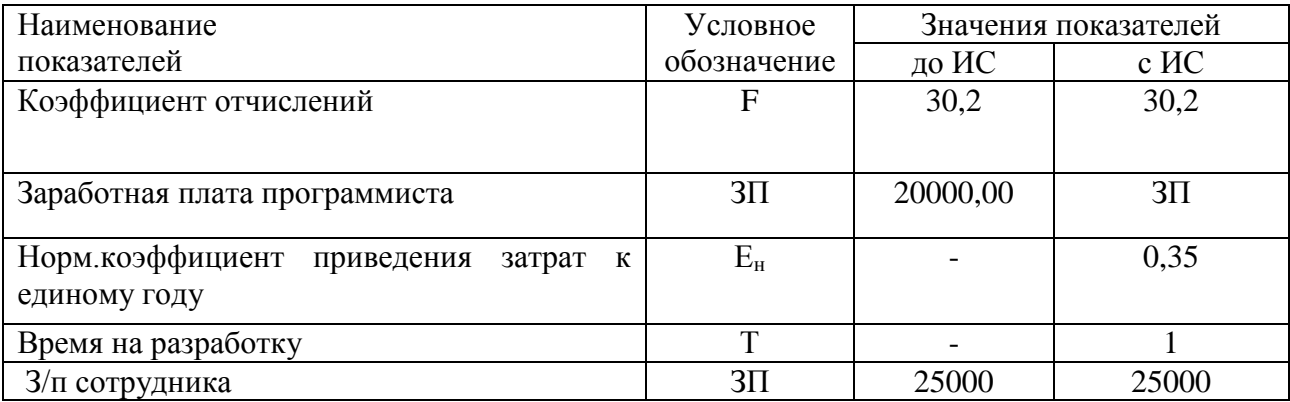

Капитальные затраты вычисляются по формуле (2):

 $K=K_{\text{an}}+K_{\text{non}}+K_{\text{on}}+K_{\text{gen}},$  (2)

где Кап – затраты на аппаратное обеспечение;

Kпрог – затраты на программное обеспечение;

Кпр – затраты на проектирование информационной системы;

 $K_{\text{BH}}$  – затраты на внедрение информационной системы.

В связи с тем, что в отделе кадров Управления Роспотребнадзора уже есть все необходимое, то затраты на покупку сервера будут отсутствовать, а также затраты на строительство и ремонт помещений. Поэтому затраты на аппаратное обеспечение будут равны нулю  $K_{\text{an}} = 0$ .

Затраты на программное обеспечение К<sub>прог</sub> определяются стоимостью операционной системы, СУБД. Разрабатываемая система будет реализована с помощью MicrosoftSQLServer 2005 и MicrosoftVisualStudio 2008. Данный выбор обуславливается тем, что компоненты абсолютно бесплатны, а также хорошо совместимы друг с другом, соответственно затраты на приобретение продукта будут равны нулю. Таким образом затраты на программное обеспечение будут

равны нулю  $K_{\text{mpor}}=0$ .

Затраты на проектирование К<sub>пр</sub> информационной подсистемы определяются заработной платой программиста за один месяц. Зарплата программиста составляет 20 000 рублей в месяц. Тогда с учетом отчислений затраты на проектирование составят:

 $K_{\text{np}}$ =20000\*1\*(1+30,2/100)= 26 040 руб.

Стоимость клиентской лицензии на 1 рабочее место программного обеспечения «Microsoft SQLServer 2005»составляет 3000 руб, «Microsoft Visual Studio 2008» составляет 5000 руб.

Затраты на внедрение информационной системы:

 $K_{BH}$  = 3000+5000 = 8 000 рублей в год.

Итак, капитальные затраты будут равны:

 $K=K_{\text{an}}+K_{\text{non}}+K_{\text{nn}}+K_{\text{BH}}= 0 + 0 + 26040 + 8000 = 34040 \text{ py6}.$ 

Таблица 19 – Оценка времени затрачиваемого сотрудником отдела кадров

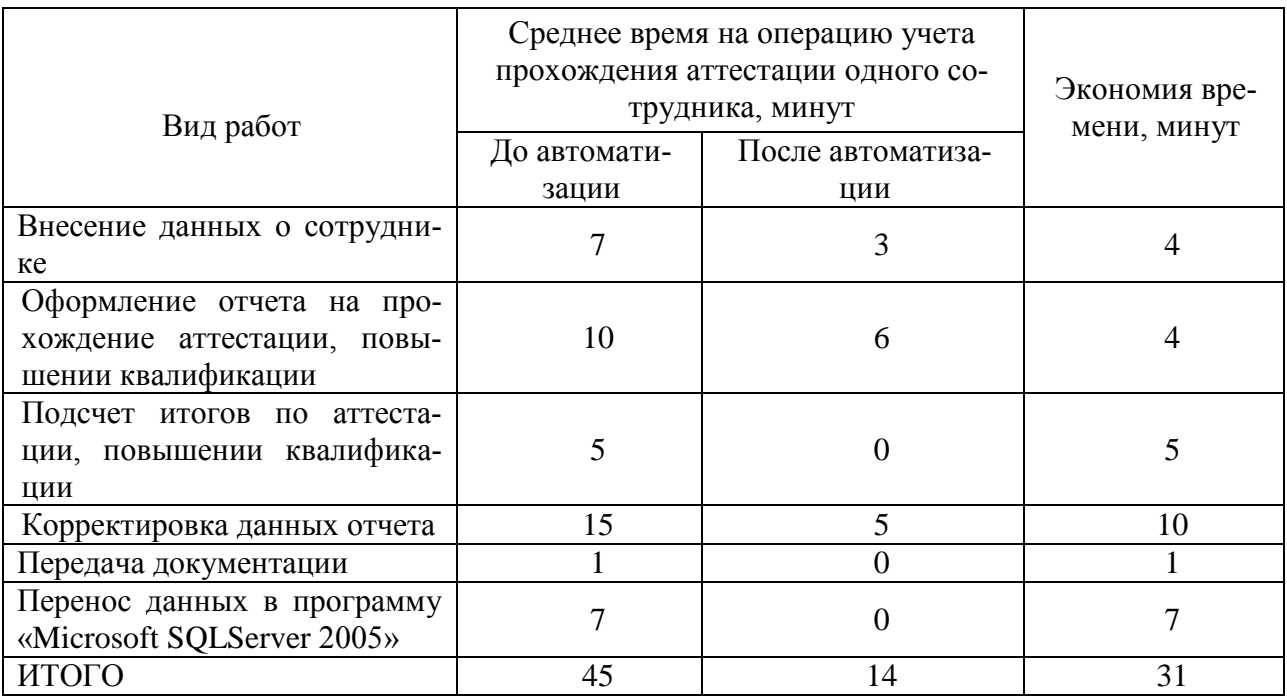

Анализ рабочего времени, затрачиваемого сотрудником отдела кадров Управления Роспотребнадзором по Амурской области на учет присвоенных классных чинов, прохождении аттестаций, повышении квалификаций приведен в таблице 19.

Экономия времени на операцию учета присвоения классных чинов, прохождения аттестаций, повышения квалификаций одного государственного служащего составит 31 минуту. В день специалист - эксперт вносит данные о 5 сотрудниках управления с целью повышения квалификации и получения новых знаний. Таким образом, специалист экономит 155 минут в день.

Рассчитаем в стоимостном выражении экономию времени.

155 минут = 2,58 часа.

При восьмичасовом рабочем дне доля сэкономленного времени составит: 2,58/8=0,32

При средней заработной плате сотрудника 25 000 руб., условная экономия времени составит 25 000  $*$  0,32 = 8 000 руб. в месяц.

8 000\*12=96 000 руб. в год.

До внедрения информационной системы на документацию по оформлению отчетов расходовалось в среднем 30 (0,06 пачки) листов бумаги в день. Пачка такой бумаги стоит 250 руб. Таким образом, экономия на бумаге составит:  $250 * 0,06 = 15$  руб. в день, 420 руб. в месяц, 5 040 руб. в год. На заправку картриджей также необходимы систематические отчисления. В Управлении Роспотребнадзора стоимость заправки картриджа составляет 300 рублей. 1 картриджа достаточно для использования 5 пачек бумаги. Таким образом, экономия на печати в день составит:  $100 \times 0.06 = 6$  руб. В месяц: 168 руб., а за год - 2016 руб.

Рассчитаем экономический эффект, как разницу между экономией заработной платы Р и капитальными затратами К.

 $\mathcal{F} = (96\,000+5\,040+2\,016) - 34\,040 = 170\,056\,\text{py6}.$ 

Рассчитаем окупаемость проекта по формуле 3.

$$
T_p = K : \mathfrak{I},\tag{3}
$$

где К – капитальные затраты, руб.;

Э – экономический эффект, руб.;

 $T_p = 34\,040$ : 170 056 = 0,20.

Таким образом, срок окупаемости проекта составляет 0,20 (лет), что при-

мерно равно 2,4 месяцам.

Условный экономический эффект от внедрения системы автоматизации учет присвоенных классных чинов, прохождении аттестаций, повышении квалификаций виден, он позволит сэкономить 170 056 рублей в год, это возможно благодаря увеличению производительности труда и затрат на бумагу и картриджи. Анализируя расчеты, можно сделать вывод о том, что данный проект является эффективным и способствует повышению работоспособности сотрудников, так как сокращение специалистов Управления Роспотребнадзора не планируется, а освободившееся время сотрудников может быть направлено на другую, более продуктивную работу.

#### ЗАКЛЮЧЕНИЕ

В качестве объекта исследования была выбрана деятельность отдела кадров Управления Роспотребнадзора по Амурской области.

Цель работы состояла в том, чтобы на основании изучения бизнеспроцессов управления автоматизировать работу отдела кадров Управления Роспотребнадзора по Амурской области, что позволит усовершенствовать деятельность отдела и приведет к уменьшению трудозатрат сотрудников вышеуказанного отдела.

Для реализации поставленной цели был проведен анализ существующих кадровых систем, а также изучены бизнес-процессы Управления Роспотребнадзора по Амурской области.

На этапе проектирования информационной системы была разработана структура системы, дана характеристика функциональных и обеспечивающих подсистем, также была разработана информационная система.

Для устранения недостатков в работе в рамках поставленных задач была спроектирована информационная система «Отдел кадров», автоматизирующая работу отдела кадров Управления Федеральной службы по надзору в сфере защиты прав потребителей и благополучия человека по Амурской области в следующих направлениях:

- сокращение трудоемкости и времени выполнения основных операций, таких как учет присвоения классных чинов, прохождения аттестаций, повышения квалификаций государственных служащих;

- автоматизация справочника должностей;

- уменьшение временных затрат на составление отчета при поступлении сотрудника на работу и его увольнение;

- обеспечение надежного хранения данных и защиты от несанкционированного доступа;

- увеличение числа обрабатываемых запросов;

61

- осуществление контроля должностей занимаемых государственными служащими.

После этапа разработки информационной системы была проведена оценка экономической эффективности системы, которая показала, что применение данной системы положительно сказывается на работе предприятия. Значение годового экономического эффекта и двухмесячный срок окупаемости затрат позволяет сделать вывод о том, что внедрение системы экономически целесообразно.

# БИБЛИОГРАФИЧЕСКИЙ СПИСОК

1 Агальцов, В.П. Информатика для экономистов: Учебник / В.П. Агальцов, В.М. Титов. – М.: ИД ФОРУМ, НИЦ ИНФРА-М, 2013. – 448 c.

 2 Волкова, Т.Н. Разработка систем распределенной обработки данных: Учебно-методическое пособие/ Л.Ф.Насейкина. – О.:Форум, 2012. –333 с.

3 Елиферов, В.Г. Бизнес-процессы: Регламентация и управление: Учебник / В.Г. Елиферов. – М.: НИЦ ИНФРА-М, 2013. – 319 c.

4 Емельянова, Н.З. Проектирование информационных систем: Учебное пособие / Н.З. Емельянова. – М.:Форум, 2013.– 432 c.

5 Заботина, Н.Н. Проектирование информационных систем: Учебное пособие / Н.Н. Заботина. – М.: НИЦ ИНФРА-М, 2013. – 331 c.

6 Завгородний, В.И. Информатика для экономистов: Учебник для бакалавров / В.П. Поляков, Н.Н. Голубева, В.И. Завгородний; Под ред. В.П. Полякова. – М.: Юрайт, 2013. – 524 c.

7 Илюшечкин, В. М. Основы использования и проектирования баз данных: Учебное пособие / В. М. Илюшечкин. – М. :Юрайт : ИД Юрайт, 2011.

8 Исаев, Г.Н. Проектирование информационных систем: Учебное пособие / Г.Н. Исаев. – М.: Омега-Л, 2013. – 509 с.

9 Карпова, Т.С. Базы данных: модели, разработка, реализация: учебное пособие/ Т.С.Карпова. – М.: Национальный Открытый Университет «ИНТУ-ИТ», 2016. – 211 с.

10 Коваленко, В.В. Проектирование информационных систем: Учебное пособие / В.В. Коваленко. – М.: Форум, 2012.– 320 c.

11 Мамонова, В.Г. Моделирование бизнес-процессов: учебное пособие / В.Г. Мамонова, Н.Д. Ганелина, Н.В. Мамонова. – Новосибирск: НГТУ, 2012. – 178 с.

12 Репин, В.В. Бизнес-процессы. Моделирование, внедрение, управление / В.В. Репин. – М.: Манн, Иванов и Фербер, 2013. – 512 c.

13 Репин, В.В. Процессный подход к управлению. Моделирование биз-

нес-процессов / В.В. Репин. – М.: Манн, Иванов и Фербер, 2013. – 544 c.

14 Рудакова, О.С. Реинжиниринг бизнес-процессов: Учебное пособие для студентов вузов / О.С. Рудакова. – М.: ЮНИТИ-ДАНА, 2013.– 343 c.

15 Туманов, В.Е. Основы проектирования реляционных баз данных: Учебное пособие / В.Е. Туманов. – М.:БИНОМ. Лаборатория знаний, 2011. – 376 с.

16 Уткин, В.Б. Информационные системы в экономике: учебник / В.Б. Уткин, К.В. Балдин. – М.: Дашков и Ко, 2012.– 395 с.

17 Шишов, О.В. Технические средства автоматизации и управления: Учебное пособие / О.В. Шишов. – М.: ИНФРА-М, 2012.– 397 c.

18 Шнырев, С.Л. Базы данных: Учебное пособие / С.Л. Шнырев.– М. : МИФИ, 2011. – 224 с.

19 Щелоков,С.А. Разработка и создание баз данных средствами СУБД Access и SQL Server: учебник/ С.А.Щелоков. – О, 2014. – 387 с.

20 Трудовой кодекс Российской Федерации": принят Государственной думой 21 декабря 2001: одобрен Советом Федерации 26 декабря 2001.: по состоянию на 30 декабря 2015. – М, 2015. – 352 с.

# ПРИЛОЖЕНИЕ А

# Анализ бизнес-процессов Управления Роспотребнадзора по Амурской

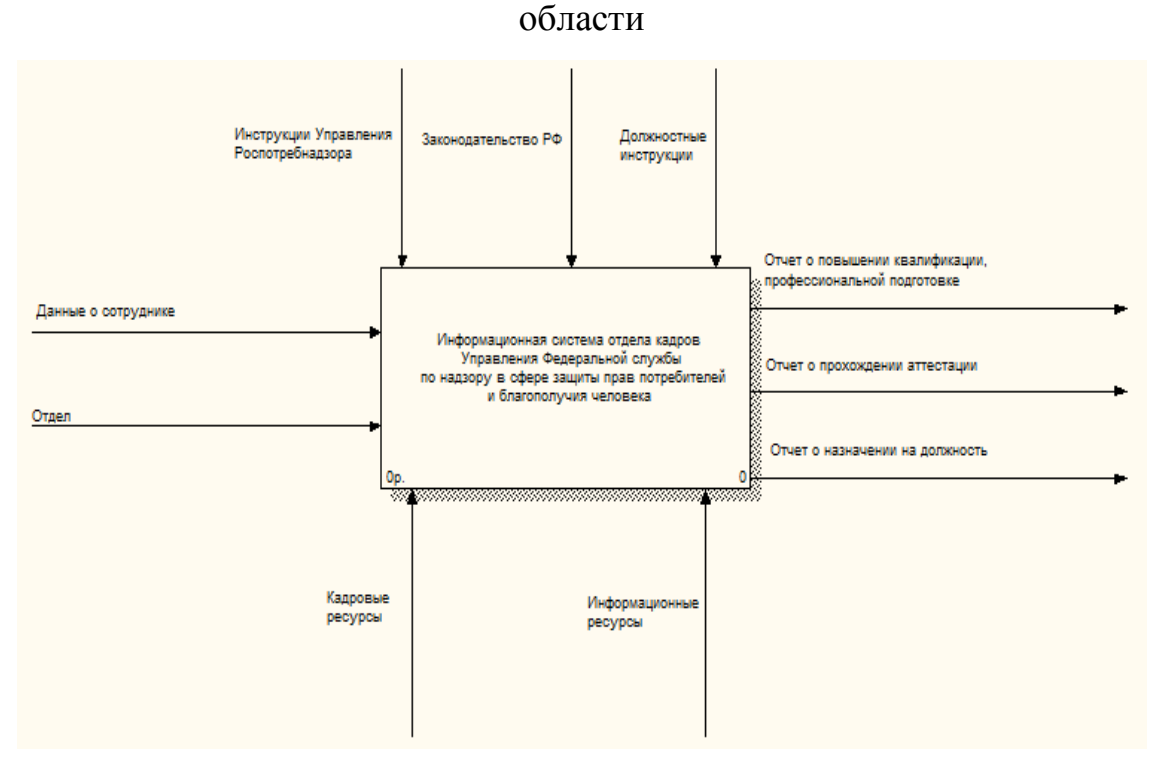

Рисунок А.1 – Функциональная модель отдела кадров Управления Роспо-

требнадзора по Амурской области

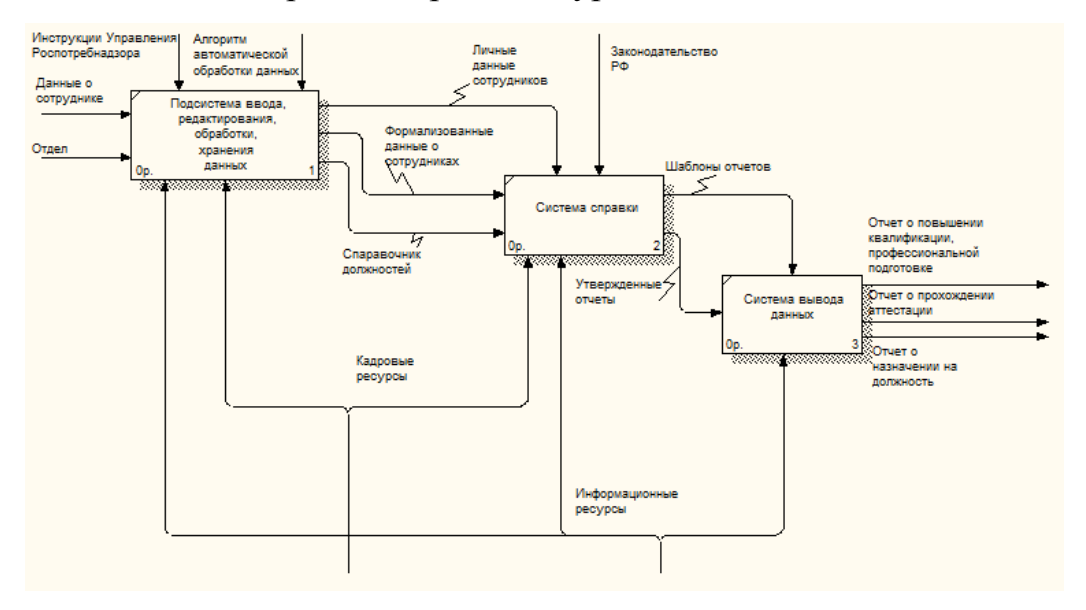

Рисунок А.2 – Диаграмма декомпозиции деятельности Управления Роспотребнадзора по Амурской области

# Продолжение ПРИЛОЖЕНИЯ А

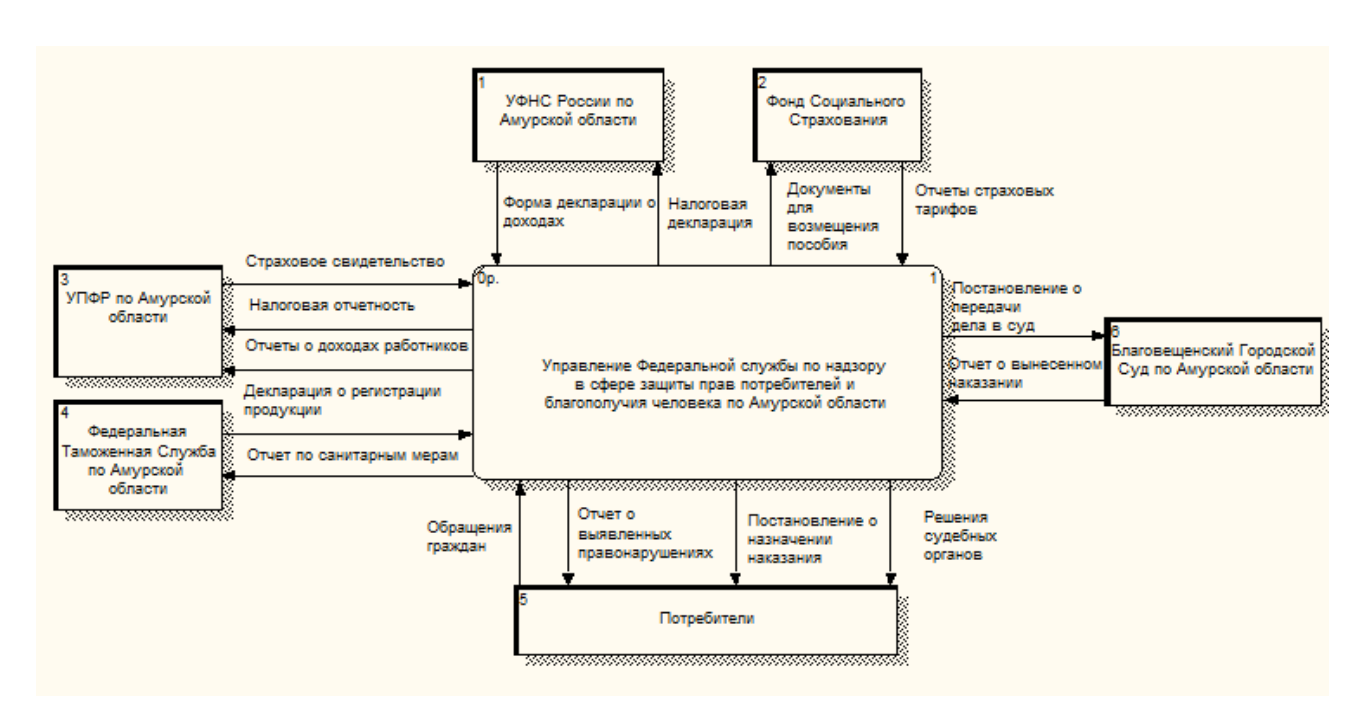

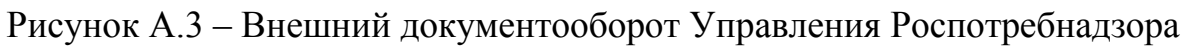

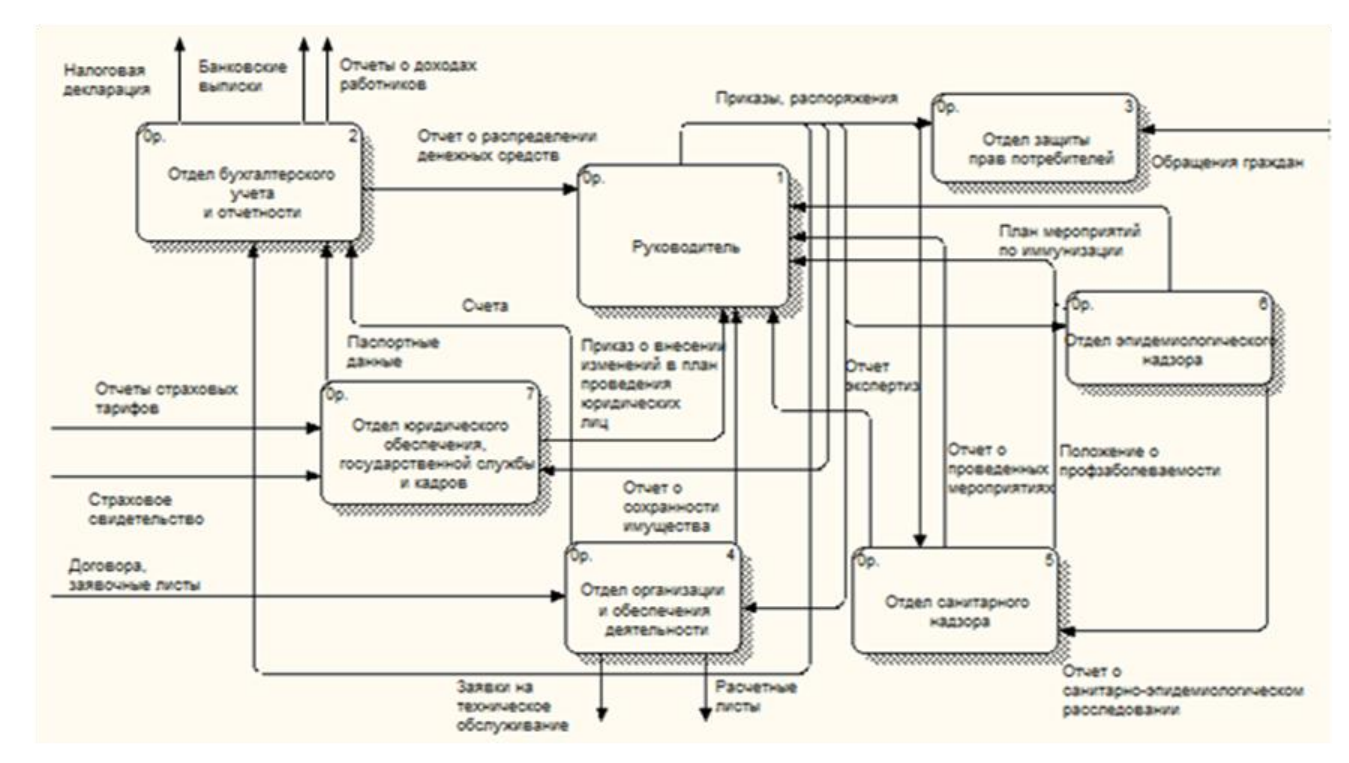

по Амурской области

Рисунок А.4 – Внутренний документооборот Управления Роспотребнадзора по Амурской области

66

### ПРИЛОЖЕНИЕ Б

#### Техническое задание на проектирование

#### 1 ТЕХНИЧЕСКОЕ ЗАДАНИЕ

#### **1.1 Общие сведения**

Полное наименование разрабатываемой информационной системы: Информационная система для отдела кадров Управления Федеральной службы по надзору в сфере защиты прав потребителей и благополучия человека по Амурской области.

Разработчик: студентка факультета математики и информатики Амурского Государственного Университета Крачкова Алина Олеговна.

Заказчик: Управления Федеральной службы по надзору в сфере защиты прав потребителей и благополучия человека по Амурской области

Форма собственности: государственная.

Адрес: 675002, Амурская область, г. Благовещенск, ул. Первомайская, д. 30.

Перечень документов, на основании которых создается система:

- ГОСТ 34.602-89 – техническое задание на проектирование автоматизированной системы управления;

- требование к системе;

- первичные документы.

Начало работ: 08.02.2016

Срок окончания работ: 20.06.2016

#### **1.2 Назначение и цели создания системы**

Разрабатываемая система предназначена для автоматизации наиболее часто выполняемых функций сотрудников отдела кадров Управления Роспотребнадзора по Амурской области с целью повышения быстродействия их выполнения. Помимо значительного увеличения скорости доступа к необходимым данным система позволит исключить человеческий фактор, что уменьшит вероятность появления ошибки, повысит надежность системы.

# Продолжение ПРИЛОЖЕНИЯ Б Техническое задание на проектирование

Цель исследования: разработка системы, с помощью которой будут решаться следующие задачи: вести автоматизированную обработку данных, автоматизированное формирование всех сопутствующих отчетов, автоматизация работы сотрудников Управления Роспотребнадзора и территориальных отделов.

В отделе кадров Управления Федеральной службы по надзору в сфере защиты прав потребителей и благополучия человека по Амурской области в настоящее время ведется ручная обработка данных, в данном методе процесс обработки очень трудоемкий, уходит много времени на обработку отчетов и заявлений.

*1.2.1 Функциональное и эксплуатационное назначение изделия*

Основные задачи отдела кадров Управления Роспотребнадзора:

-прием, учет и увольнение работников;

-обеспечение управления квалифицированными кадрами;

-предоставление работникам возможности для развития, повышение квалификации и профессионального роста;

-управление внутренними перемещениями и карьерой сотрудников;

В данный момент рабочая информация находится на бумажных носителях и обрабатывается вручную. Создаваемая система автоматизирует труд работников отдела кадров. С её внедрением сотрудники будут быстро получать необходимые данные и с меньшими затратами составлять и оформлять отчеты.

Вся необходимая информация хранится в базе данных. Система предусматривает устранение угрозы несанкционированного доступа к данным, риск их потери и порчи.

1.2.1.1 Требования к системе

СУБД, используемая при разработке системы должна обеспечивать ссылочную целостность информации, отсутствие искажений при передаче данных.

### Продолжение ПРИЛОЖЕНИЯ Б

#### Техническое задание на проектирование

Кроме того, СУБД должна обладать необходимым набором средств для:

- восстановления данных из поврежденных баз данных;

- резервного копирования данных;

- назначения прав доступа к данным.

Сам программный продукт, работающий с базой данных, должен облалать:

- аппаратной независимостью в рамках определенной платформы;

- простым и интуитивно понятным пользовательским интерфейсом;

- средствами контроля правильности вводимых данных;

- необходимым набором отчетов.

1.2.1.2 Рассмотренные альтернативы

Целью автоматизации является упрощение ручной работы персонала отдела кадров, так как большое количество времени уходит на отправку, неоднократную обработку и прием необходимой информации. Для исключения этих недостатков необходимо создать единую информационную базу.

Для эффективной работы используемого в системе прикладного программного обеспечения необходимо также наличие установленной операционной системы Microsoft Windows. Прикладное программное обеспечение должно обеспечивать выполнение всех функций системы и не допускать "зависания" компьютера.

При выборе системы управления базами данных рассматривались следующие варианты: MySQL, MS SQL Server. Главные критерии при выборе СУБД:

- цена;

- функционирование на разных платформах.

# Продолжение ПРИЛОЖЕНИЯ Б Техническое задание на проектирование

Идеальным выбором является СУБД MySOL, в отличие от MS SOL Servег она распространяется бесплатно и является межплатформенной СУБД.

Кроме того, внедрение, настройка и сопровождение данной СУБД не требует высокой квалификации пользователей и администрирующего персонала.

Средой для разработки клиентского приложения была выбрана среда Microsoft Visual Studio 2008. Удобный редактор исходных текстов обеспечивает высокую скорость создания приложений за счет удобства работы, в частности использования таких средств как удобное представление файлов проекта, работа с несколькими открытыми файлами одновременно, автозавершение ввода команд, управляющих структур и переменных, простая навигация по тексту программы. Этот редактор распространяется бесплатно и существует для платформ Windows, Linux.

### 1.2.2 Экономическая и социальная целесообразность разработки

С экономической точки зрения целесообразность данной разработки, в первую очередь, заключается в повышении производительности труда отдела кадров за счет замены рутинных работ, автоматизированной обработкой информации на ЭВМ, а так же обеспечение удобного доступа сотрудников отдела кадров Управления Роспотребнадзора к просмотру результатов. Использование базы данных, в данной разработке, позволит создать условия повышения эффективности деятельности и уменьшения ошибок. Таким образом, использование базы данных позволит сократить до минимума объем документов, хранимых на бумажных носителях. Автоматизация человеческой деятельности ведет к прогрессу, что имеет большое социальное значение.

#### 1.3 Характеристика объекта автоматизации

Объектом автоматизации проектируемой системы является деятельность отдела кадров Управления Роспотребнадзора по Амурской области.

70

# Продолжение ПРИЛОЖЕНИЯ Б Техническое задание на проектирование

Следовательно, необходимо создать такую информационную систему, которая обеспечивала бы точную и оперативную работу сотрудников управления, возможность быстрого составления новых отчетов, сбор, учет и обработку всех сведений, быстрый доступ к записям информационной базы.

### 1.3.1 Входные данные

Входными данными системы являются данные о государственном служащем, а именно ФИО, классный чин, который необходимо подтвердить или повысить, а также отдел.

## 1.3.2 Проиесс обработки

Проектируемая система обработки информации будет выполнять следующее: внесение информации в базу данных, выборку необходимой информации из базы данных, изменение информации, выполнение различных запросов. После внесения информации в базу данных происходит непосредственная их обработка, напрямую зависящая от действий пользователя. Для получения выходной информации пользователю необходимо открыть соответствующий отчет.

В ходе данного процесса происходит автоматический контроль целостности и уникальности данных, а также проверка на соответствие типа вводимой информации типу поля, в которое она вносится.

## 1.3.3 Выходные данные

Выходные данные представляются в виде электронного отчета. Электронный отчет содержит результирующую информацию в удобном для чтения виде, как результат обработки входной информации. Сформированный отчет может быть распечатан. Отчет предназначен для дальнейшей деятельности отдела кадров Управления Роспотребнадзора по Амурской области.

71

## Продолжение ПРИЛОЖЕНИЯ Б

### Техническое задание на проектирование

### **1.4 Требования к системе**

#### *1.4.1 Функции системы*

Проектируемая система будет выполнять следующие функции:

- учет всех сведений о государственных служащих Управления Роспотребнадзора по Амурской области;

- возможность формирования статистического отчета;

- возможность обновления данных, то есть внесение изменений в существующую базу данных;

- возможность выгрузки и загрузки базы данных в архив.

*1.4.2 Стандарты*

Разработка системы регламентируется стандартами:

- ГОСТ 19.001-77 – Общие положения;

- ГОСТ 19.004-80 – Термины и определения;

- ГОСТ 19.101-77 – Виды программ и программных документов;

- ГОСТ 19.102-77 – Стадии разработки;

- ГОСТ 19.103-77 – Обозначение программ и программных документов;

- ГОСТ 19.104-78 – Основные надписи;

- ГОСТ 19.105-78 – Общие требования к программным документам;

- ГОСТ 19.106-78 –Требования к программным документам, выполненным печатным способом;

- ГОСТ 19.402-78 – Описание программы;

- ГОСТ 19.502-78 – Описание применения. Требования к содержанию и оформлению;

- ГОСТ 19.505-79 – Руководство оператора. Требования к содержанию и оформлению;

- ГОСТ 19.508-79 – Руководство по техническому обслуживанию. Требования к содержанию и оформлению;
### Техническое задание на проектирование

- ГОСТ 34.602-89 (Техническое задание на создание автоматизированной системы):

- ГОСТ 34.201-89 (Виды, комплектность и обозначение документов при создании автоматизированных систем);

- ГОСТ 24.104-85 (Автоматизированные системы управления. Общие требования):

- ГОСТ 34.601-90 (Автоматизированные системы. Стадии создания);

ГОСТ 25.861-83 (АСУ. Требования по безопасности средств вычислительной техники).

1.4.3 Информационная совместимость

Информационная совместимость обеспечивается использованием при проектировании языка структурированных запросов SQL при работе с данными, содержащимися в базе данных.

Результаты выполнения запросов должны представляться в виде оконных форм, а набор исходных кодов позволит внести необходимые коррективы в работу системы.

### 1.4.4 Программные ограничения, совместимость

Система совместима со всеми версиями ОС Microsoft Windows (Windows 9x/Me, Windows 2000, Windows XP, Windows 2003 Server), не зависимо установленного на компьютерах программного обеспечения и обновлений (Service Pack), со всеми вариантами ОС Linux, и с ОС Mac OS X.

1.4.5 Требования к составу и параметрам технических средств

Минимальные системные требования к персональным компьютерам рабочих станций сети:

- процессор: Intel Pentium II 400;

- оперативная память: 128 - 256 Мб;

- устройства ввода информации: клавиатура, мышь;

### Техническое задание на проектирование

- монитор: поддерживающий разрешение  $1024\times768$  при частоте

обновления не менее 75 Гц;

- принтер;

- сетевой адаптер: поддержка сети Ethernet, 100 Мб/сек.

1.4.6 Результирующие компоненты автоматизированной системы

Разрабатываемый программный продукт должен иметь следующую комплектацию:

- исходные коды программного продукта;

- файл со скриптом MySQL для создания базы данных;

- руководство пользователя;

- руководство администратора.

1.4.7 Носители информации

Программное изделие поставляются на CD, так же на этом диске должен содержаться текстовый документ, в котором описан процесс установки всех необходимых компонентов. Их установка производится на жесткие магнитные диски.

### 1.4.8 Эргонометрические характеристики

Создаваемое программное изделие ориентировано на пользователя, владеющего навыками работы в операционной системе Windows. Интерфейс программы должен быть интуитивно понятен и требовать от пользователя минимум действий, а вся входная информация должна контролироваться во избежание ввода ошибочных и некорректных данных.

Расположение компьютеров и периферийных устройств должно быть установлено в соответствии со всеми принятыми нормами. Соблюдение этих требований позволит минимизировать вредное воздействие на организм пользователя со стороны системы.

74

### Техническое задание на проектирование

### 1.4.9 Безопасность и секретность

В разрабатываемой системе должно быть реализовано строгое разграничение доступа зарегистрированных пользователей к информационным ресурсам (возможность доступа только к тем ресурсам и выполнения только тех операций с ними, которые необходимы конкретным пользователям для исполнения своих функций), то есть защиту от несанкционированного доступа.

Для обеспечения защиты хранимых данных будут использованы следующие методы и способы:

- физические (основаны на создании физических препятствий, преграждающих путь к защищаемой информации);

- организационно-технические (осуществление питания оборудования, обрабатывающего ценную информацию от независимого источника питания);

- идентификация пользователей (позволяет устанавливать конкретного пользователя).

1.4.10 Требования надежности

Система должна отвечать следующим требованиям надежности:

- контроль выполнения операций в программе, контроль вводимых данных;

- защита от некорректных действий пользователя программы (это требование обеспечивается возможностью доступа только к тем пунктам меню и кнопкам, нажатие которых активизирует действия, не конфликтующие с текущей выполняющейся операцией или текущим режимом работы программы).

### 1.5 Стадии и этапы разработки

Выделяются следующие стадии и этапы разработки:

1) Формирование требований к автоматизированной системе: обследование объекта автоматизации и обоснование необходимости создания систем, формирование требований пользователей к системе.

### Техническое задание на проектирование

2) Разработка концепции автоматизированной системы: изучение объекта, произведение необходимых исследований.

3) Техническое задание

4) Эскизный проект: разработка предварительных проектных решений, разработка документации на систему.

5) Технический проект: разработка проектных решений по системе, разработка и тестирование отдельных модулей системы.

6) Рабочая документация: разработка рабочей документации на систему, разработка или адаптация программ.

7) Ввод в действие: подготовка объекта автоматизации к вводу системы в действие, подготовка персонала, комплектация системы программными средствами, проведение предварительных испытаний, проведение опытной эксплуатации, проведение приёмочных испытаний.

### **1.6 Порядок контроля и приемки**

Порядок контроля и приемки:

- предварительные испытания;

- опытная эксплуатация;

- приемочные испытания.

В случае если разработанный продукт соответствует всем выдвигаемым к нему требованиям, то выносится решение о его дальнейшем использовании.

# **1.7 Требования к составу и содержанию работ по подготовке объекта автоматизации к вводу в действие**

Перед тем как ввести в эксплуатацию готовую информационную систему разработчик обязан договорится с руководством организации о времени, в течение которого он обязан внедрить разработанную систему. Под внедрением системы понимается совокупность мероприятий включающих в себя обучение

## Техническое задание на проектирование

персонала, настройку системы для дальнейшего использования, информирование специалистов отдела кадров о порядке проведения работ по сопровождению системы и предоставление им необходимой документации на систему, ознакомление администратора с его обязанностями. Также разработчик обязан предоставить демонстрационную версию программы.

# ПРИЛОЖЕНИЕ В

## Листинги таблиц базы данных

Листинг таблицы «Отдел»:

CREATE TABLE Отдел

(Код отдела bigint NOT NULL PRIMARY KEY,

Название отдела varchar(500) NOT NULL,

CONSTRAINT Отдел UN UNIQUE (Код отдела)),

CREATE INDEX Код ON Отдел (Код\_отдела);

Листинг таблицы «Классный чин»:

CREATE TABLE Классный чин

(Код чина bigint NOT NULL PRIMARY KEY,

Классный чин varchar(max) NOT NULL,

Код отдела bigint NOT NULL

CONSTRAINT Классный чин \_UN UNIQUE (Код\_чина)),

CREATE INDEX Код ON Классный чин (Код\_чина);

Листинг таблицы «Сотрудники»:

(Номер сотрудника bigint NOT NULL PRIMARY KEY,

ФИО varchar(500) NOT NULL,

Город, поселок varchar(50) NOT NULL,

Пол varchar(50) NOT NULL,

Аттестация varchar(500) NOT NULL,

Повышение квалификации varchar(500) NOT NULL,

Код должности bigint NOT NULL,

Код отдела bigint NOT NULL,

Код чина bigint NOT NULL,

CONSTRAINT Сотрудники\_UN UNIQUE (Номер\_сотрудника)),

CREATE INDEX Код ON Сотрудники (Номер\_сотрудника);

Листинги таблиц базы данных

Листинг таблицы «Должность»:

CREATE TABLE Должность

(Код должности bigint NOT NULL PRIMARY KEY,

Название должности varchar(50) NOT NULL,

CONSTRAINT Должность\_UN UNIQUE (Код должности)),

CREATE INDEX Код ON Должность (Код\_должности);

Листинг таблицы «Личная карточка»:

CREATE TABLE Личная карточка

(Код сотрудника bigint NOT NULL PRIMARY KEY,

ФИО varchar(max) NOT NULL,

Дата рождения datetime NOT NULL,

Адрес varchar(50) NOT NULL,

Телефон varchar(15) NOT NULL,

Семейное положение varchar(50) NOT NULL,

Принят на должность varchar(max) NOT NULL,

Номер сотрудника bigint NOT NULL,

CONSTRAINT Личная карточка \_UN UNIQUE (Код\_сотрудника)),

CREATE INDEX Код ON Личная карточка (Код\_сотрудника);

Листинг таблицы «Аттестация»:

CREATE TABLE Аттестация

(Код аттестации bigint NOT NULL PRIMARY KEY,

ФИО varchar(max) NOT NULL,

Отдел varchar(500) NOT NULL,

Аттестация по должности varchar(50) NOT NULL,

Дата начала аттестации datetime NOT NULL,

Дата окончания аттестации datetime NOT NULL,

Результат обучения varchar(50) NOT NULL,

# Листинги таблиц базы данных

CONSTRAINT Аттестация UN UNIQUE (Кодаттестации)), CREATE INDEX Код ON Аттестация (Код\_аттестации);

Листинг таблицы «Повышение квалификации»:

CREATE TABLE Повышение квалификации

(Код квалификации bigint NOT NULL PRIMARY KEY,

ФИО varchar(max) NOT NULL,

Отдел varchar(500) NOT NULL,

Должность varchar(50) NOT NULL,

Дата последнего повышения квалификации datetime NOT NULL,

Дата очередного повышения квалификации datetime NOT NULL,

Наименование квалификации varchar(500) NOT NULL,

Квалификационный экзамен varchar(500) NOT NULL,

Результат повышения квалификации varchar(500) NOT NULL,

Номер сотрудника bigint NOT NULL,

CONSTRAINT Повышение квалификации \_UN UNIQUE (Код\_ квалификации)),

CREATE INDEX Код ON Повышение квалификации (Код\_ квалификации);

## ПРИЛОЖЕНИЕ Г

### Листинг приложения

Листинг главной экранной формы:

**Public Class Form1** 

Private Sub Button1\_Click(ByVal sender As System.Object, ByVal e As System.EventArgs) Handles Button1.Click

Form2.Show()

End Sub

Private Sub Button2\_Click(ByVal sender As System.Object, ByVal e As System.EventArgs) Handles Button2.Click

Form3.Show()

End Sub

Private Sub Button3 Click(ByVal sender As System.Object, ByVal e As System.EventArgs) Handles Button3.Click

Form4.Show()

End Sub

Private Sub Button4 Click(ByVal sender As System.Object, ByVal e As System.EventArgs) Handles Button4.Click

Form5.Show()

End Sub

Private Sub Button5\_Click(ByVal sender As System.Object, ByVal e As System.EventArgs) Handles Button5.Click

Form6.Show()

End Sub

Private Sub Button6 Click(ByVal sender As System.Object, ByVal e As System.EventArgs) Handles Button6.Click

Form7.Show()

Листинг приложения

Private Sub Button7\_Click(ByVal sender As System.Object, ByVal e As System.EventArgs) Handles Button7.Click

Form8.Show()

End Sub

Private Sub Form1\_Load(ByVal sender As System.Object, ByVal e As System.EventArgs) Handles MyBase.Load

End Sub

End Class

Листинг формы «Список отделов»:

Public Class Form4

Private Sub Form4\_Load(ByVal sender As System.Object, ByVal e As System.EventArgs) Handles MyBase.Load

'TODO: данная строка кода позволяет загрузить данные в таблицу "ДипломDataSet.Отделы". При необходимости она может быть перемещена или удалена.

Me.ОтделыTableAdapter.Fill(Me.ДипломDataSet.Отделы)

End Sub

Private Sub Название отделаToolStripButton Click(ByVal sender As System.Object, ByVal e As System.EventArgs) Handles Название\_отделаToolStripButton.Click

Try

Me.ОтделыTableAdapter.Название\_отдела(Me.ДипломDataSet.Отделы, ОтделToolStripTextBox.Text)

Catch ex As System.Exceptio

System.Windows.Forms.MessageBox.Show(ex.Message)

End Try

## Листинг приложения

End Sub End Class Листинг формы «Справочник должностей»: Public Class Form5 Private Sub ДолжностьBindingNavigatorSaveItem\_Click(ByVal sender As System.Object, ByVal e As System.EventArgs) Handles ДолжностьBindingNavigatorSaveItem.Click Me.Validate() Me.ДолжностьBindingSource.EndEdit() Me.TableAdapterManager.UpdateAll(Me.ДипломDataSet)

End Sub

Private Sub Form5\_Load(ByVal sender As System.Object, ByVal e As System.EventArgs) Handles MyBase.Load

'TODO: данная строка кода позволяет загрузить данные в таблицу "ДипломDataSet.Должность". При необходимости она может быть перемещена или удалена.

Me.ДолжностьTableAdapter.Fill(Me.ДипломDataSet.Должность)

End Sub

Private Sub Button1\_Click(ByVal sender As System.Object, ByVal e As System.EventArgs) Handles Button1.Click

ДолжностьBindingSource.AddNew()

End Sub

Private Sub Button2\_Click(ByVal sender As System.Object, ByVal e As System.EventArgs) Handles Button2.Click

ДолжностьBindingSource.RemoveCurrent()

### Листинг приложения

Private Sub Button3\_Click(ByVal sender As System.Object, ByVal e As System.EventArgs) Handles Button3.Click Me.Validate() Me.ДолжностьBindingSource.EndEdit() Me.TableAdapterManager.UpdateAll(Me.ДипломDataSet) End Sub Private Sub Button4\_Click(ByVal sender As System.Object, ByVal e As System.EventArgs) Handles Button4.Click Application.Exit() End Sub Private Sub Button5\_Click(ByVal sender As System.Object, ByVal e As System.EventArgs) Handles Button5.Click Me.Close() End Sub End Class Листинг формы «Личная карточка»:

Public Class Form6

Private Sub Form6\_Load(ByVal sender As System.Object, ByVal e As System.EventArgs) Handles MyBase.Load

'TODO: данная строка кода позволяет загрузить данные в таблицу "ДипломDataSet.Личная карточка". При необходимости она может быть перемещена или удалена.

Me.Личная\_карточкаTableAdapter.Fill(Me.ДипломDataSet.Личная\_карточ ка)

Листинг приложения

'TODO: данная строка кода позволяет загрузить данные в таблицу "ДипломDataSet.Личные данные". При необходимости она может быть перемещена или удалена.

 Me.Личные\_данныеTableAdapter.Fill(Me.ДипломDataSet.Личные\_данные) End Sub

Private Sub Личные\_данныеDataGridView\_CellContentClick(ByVal sender As

System.Object, ByVal e As System.Windows.Forms.DataGridViewCellEventArgs)

End Sub

End Class

Листинг формы «Прием на работу сотрудника»:

Public Class Form7

Private Sub Личная\_карточкаBindingNavigatorSaveItem\_Click(ByVal sender

As System.Object, ByVal e As System.EventArgs) Handles Личная\_карточкаBindingNavigatorSaveItem.Click

Me.Validate()

Me.Личная\_карточкаBindingSource.EndEdit()

Me.TableAdapterManager.UpdateAll(Me.ДипломDataSet)

End Sub

Private Sub Form7\_Load(ByVal sender As System.Object, ByVal e As System.EventArgs) Handles MyBase.Load

'TODO: данная строка кода позволяет загрузить данные в таблицу "ДипломDataSet.Личная карточка". При необходимости она может быть перемещена или удалена.

Me.Личная\_карточкаTableAdapter.Fill(Me.ДипломDataSet.Личная\_карточ ка)

Листинг приложения

Private Sub Labell Click(ByVal sender As System.Object, ByVal e As System.EventArgs) Handles Label1.Click End Sub Private Sub Button1\_Click(ByVal sender As System.Object, ByVal e As System. EventArgs) Handles Button 1. Click Личная карточкаBindingSource.MoveFirst() End Sub Private Sub Button2\_Click(ByVal sender As System.Object, ByVal e As System.EventArgs) Handles Button2.Click Личная карточкаBindingSource.MovePrevious() End Sub Private Sub Button3\_Click(ByVal sender As System.Object, ByVal e As System.EventArgs) Handles Button3.Click Личная\_карточкаBindingSource.MoveLast() End Sub Private Sub Button4\_Click(ByVal sender As System.Object, ByVal e As System.EventArgs) Handles Button4.Click Личная\_карточкаBindingSource.MoveNext() End Sub Private Sub Button 5 Click(ByVal sender As System. Object, ByVal e As System.EventArgs) Handles Button5.Click Личная\_карточкаBindingSource.AddNew() End Sub Private Sub Button6\_Click(ByVal sender As System.Object, ByVal e As **System.EventArgs) Handles Button6.Click** Личная\_карточкаBindingSource.RemoveCurrent() End Sub

## Листинг приложения

Private Sub Button7\_Click(ByVal sender As System.Object, ByVal e As System.EventArgs) Handles Button7.Click Me.Validate() Me.Личная\_карточкаBindingSource.EndEdit() Me.TableAdapterManager.UpdateAll(Me.ДипломDataSet) End Sub Private Sub Button8\_Click(ByVal sender As System.Object, ByVal e As System.EventArgs) Handles Button8.Click Me.Close() End Sub Private Sub Button9\_Click(ByVal sender As System.Object, ByVal e As System.EventArgs) Handles Button9.Click Application.Exit() End Sub End Class Листинг формы «Увольнение сотрудника»: Public Class Form8 Private Sub АттестацияBindingNavigatorSaveItem\_Click(ByVal sender As System.Object, ByVal e As System.EventArgs) Handles АттестацияBindingNavigatorSaveItem.Click Me.Validate() Me.АттестацияBindingSource.EndEdit() Me.TableAdapterManager.UpdateAll(Me.ДипломDataSet) End Sub

## Листинг приложения

Private Sub Form8\_Load(ByVal sender As System.Object, ByVal e As System.EventArgs) Handles MyBase.Load

'TODO: данная строка кода позволяет загрузить данные в таблицу "ДипломDataSet.Аттестация". При необходимости она может быть перемещена или удалена.

Me.АттестацияTableAdapter.Fill(Me.ДипломDataSet.Аттестация)

End Sub

Private Sub Button1\_Click(ByVal sender As System.Object, ByVal e As System.EventArgs) Handles Button1.Click

АттестацияBindingSource.RemoveCurrent()

End Sub

Private Sub Button2\_Click(ByVal sender As System.Object, ByVal e As

System.EventArgs) Handles Button2.Click

Me.Validate()

Me.АттестацияBindingSource.EndEdit()

Me.TableAdapterManager.UpdateAll(Me.ДипломDataSet)

End Sub

Private Sub Button3\_Click(ByVal sender As System.Object, ByVal e As

System.EventArgs) Handles Button3.Click

Me.Close()

End Sub

Private Sub Button4\_Click(ByVal sender As System.Object, ByVal e As System.EventArgs) Handles Button4.Click

Application.Exit()

Листинг приложения

Private Sub АттестацияBindingNavigator\_RefreshItems(ByVal sender As System.Object, ByVal e As System.EventArgs) Handles АттестацияBindingNavigator.RefreshItems

End Sub

End Class

Листинг формы «Отчет о прохождении аттестации»:

Public Class Form2

Private Sub Form2\_Load(ByVal sender As System.Object, ByVal e As System.EventArgs) Handles MyBase.Load

'TODO: данная строка кода позволяет загрузить данные в таблицу "ДипломDataSet.Аттестация сотрудника". При необходимости она может быть перемещена или удалена.

Me.Аттестация\_сотрудникаTableAdapter.Fill(Me.ДипломDataSet.Аттестац ия сотрудника)

Me.ReportViewer1.RefreshReport()

End Sub

Private Sub ReportViewer1\_Load(ByVal sender As System.Object, ByVal e As System.EventArgs) Handles ReportViewer1.Load

End Sub

End Class

Листинг формы «Отчет о повышении квалификации, профессиональной переподготовке»:

Public Class Form3

Private Sub Form3\_Load(ByVal sender As System.Object, ByVal e As System.EventArgs) Handles MyBase.Load

'TODO: данная строка кода позволяет загрузить данные в таблицу "ДипломDataSet.Повышение квалификации сотрудников". При необходимости она может быть перемещена или удалена.

Me.Повышение квалификации сотрудниковTableAdapter.Fill(Me.Диплом DataSet.Повышение квалификации сотрудников)

Me.ReportViewer1.RefreshReport()

End Sub

Private Sub ReportViewer1\_Load(ByVal sender As System.Object, ByVal e As System.EventArgs) Handles ReportViewer1.Load

End Sub

End Class